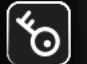

#### **Folder Protect** Effortless, Versatile, Customized Security

#### **What is Folder Protect?**

**Folder Protect** is a new concept in **Data Security**, offering **'Data in Use'** security to password protect and set different access rights to your files, folders, drives, installed program and popular extensions. The program is designed for Windows 8, Windows 7, Vista, XP, 2003 Server and 2008 server.

Folder Protect goes beyond normal file locking and encryption by letting you customize access levels of protected data, making files inaccessible, hidden, delete-proof or write-protected. **Folder Protect** works magic by letting others access your data without fear of modification or allow others to modify but not delete. You can choose between 'No Access', 'No Visible', 'No Delete' and 'No Write' flags or use all or some of these access levels to protect your files the way you want.

The program uses Windows Kernel level protection that even works in Safe Mode<br>ensuring complete security of complete security **protected folders. Folder Protect** can't be uninstalled without a correct password. Furthermore, the program can work in complete stealth and you can choose an idle time when the data gets protected automatically.

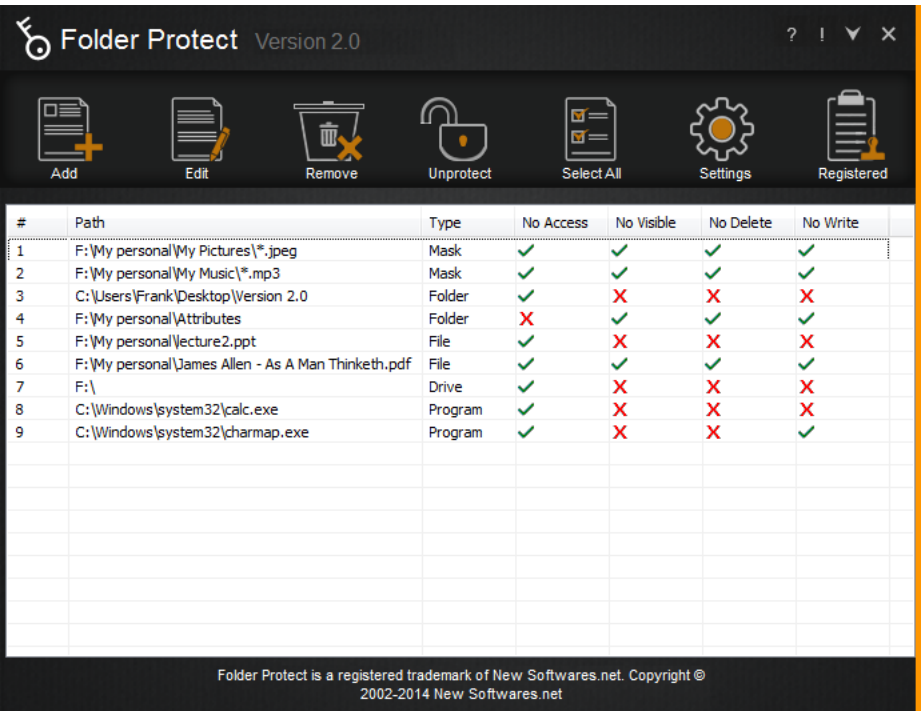

Folder Protect offers an easy and uncomplicated way to select security types. When adding new files or folders for protection, you can choose between the following flags:

- Choose **No Access** to block unauthorized access to files and folders.
- Choose **No Visible** to hide files and folders from Explorer or even search results.
- Choose **No Delete** to allow access to files but still make them delete proof.
- Choose **No Write** to allow access but prevent content of file from modification.

Folder Protect doesn't limit itself with protection of files and folders, it goes beyond by allowing you to protect system-wide extension types on your computer, so that you can protect popular extensions like avi, gif, jpeg, bmp, mp3, wmv, mpeg, doc and many more. If you wish to protect all files with a particular format e.g. documents saved in \*.doc format, you can do so very easily by locking the extension \*.doc in a specific path.

Folder Protect integrates itself well with Windows. You can right click any file or folder and choose to password protect or unprotect files directly without even starting the application. Furthermore, whenever you try to access your protected data directly from Windows Explorer, you'll be either asked to enter correct password or shown an access denied Windows message. This depends upon what behavior you prefer by changing it in the program's 'Settings'.

This is an important feature of the program because it removes the inconvenient hassle to start the application every time you want access to your files. If however, you want secrecy and don't want to expose that you use Folder Protect, choose the access denied behavior. You can choose between these two behaviors in the program's 'Settings', choosing between 'Prompt for Password' or 'Deny Access'.

If you're someone obsessed with your privacy and would rather want yourself hidden behind the curtain, while protecting your important files, you can easy turn on the program's 'Stealth Mode' feature. You can activate stealth mode to run the program with your choice of hotkey and without showing any trace of Folder Protect been installed on the computer. In addition, you can also choose protection after a certain idle time you specify. This feature is very helpful for people having file delete/modify phobia while they are way from their PC.

Folder Protect works on Windows 8, Windows 7, Windows Vista, Windows XP, Windows 2008 Server, Windows 2003 Server along with their 32 and 64-bit variants and is compatible on all file systems like FAT32 and NTFS.

**Using the Folder Protect Documentation**

Clicking a topic in the left panel will display all relevant information about that topic. All topics are explained in detail and are all accurate and up-to-date.

**Folder Protect Requirements**

Supported platforms for Folder Protect are Windows 8, Windows 7, Vista, XP, Windows Server 2003 and Windows Server 2008, and is compatible on all file systems like, FAT32 and NTFS.

**See also:** How can I protect data from unauthorized access? Can I make my files read only? Can I hide my data? How can I access hidden files? How can I prevent data from modification? How to prevent renaming of my files?

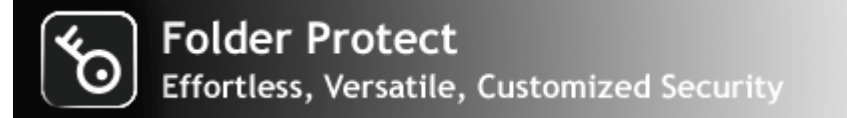

# **Why Folder Protect?**

Imagine a possibility where you define the meaning of 'Data Security'. Imagine a possibility where you can prevent your documents from getting deleted by your school going brother; prevent your employees from modifying your source codes; prevent the computer repair guys to use your favorite applications; prevent your friends from messing around with your copyright material; prevent viruses from accessing your important files. All these are real life scenarios and the main cause of worry in an organization or a PC user in general.

Folder Protect is designed with you in mind. It is a user-centered, policy driven access control and password protection tool to meet your everyday needs. Put it simply, it is a highly customizable methods of securing your data, the way you always wanted. With lots of access levels and flags, you can protect your data anyway you want.

Folder Protect with its unmatched features, comes with an even easier to use interface. When you start the application, you see a simple two steps Wizard, where you decide what you wish to protect and how you want to protect it. The program, based on your choices then creates an invisible boundary across your protected items, in which you are in full control of where and how the protected is treated in an unlikely event. Set any or all of the protections flags i.e. 'No Access', 'No Visible', 'No Write' and 'No Delete' and the program will know what's in your mind.

**When do I need Folder Protect?**

**Block Access to your Files:** 

With **Folder Protect** you can block unauthorized access to your files, folders, drives and programs. It prevents your data from being accessed, misused, moved, altered or deleted. All of your protected items can be seen by others but remain inaccessible without your password.

**Hide your Data from Other Users:** 

You can hide all of your personal as well as professional documents and information with Folder Protect. Hide your family photos, financial records, personal letters, passwords, company's projects, source code, and other intellectual property in such a way that no one will ever know that they exist. Only you can access **hidden files and folders** by typing exact path in Windows Explorer, RUN or by using DOS command.

**D** Don't Allow Anyone to Modify your File:

Folder Protect is designed in such a way that it fulfills all of your needs and requirements. You can make your **files write-protected** with **Folder Protect** and protect them from getting modified or edited, so that no one can make redundant changes in it.

**Protect your Data from Deletion:** 

No worries about your data being accidentally lost or deleted. **Folder Protect** allows you make your files and folder delete-proof. This helps you sharing your data with others without worrying about it getting deleted or lost, isn't it amazing?

**M** Take Control of your Files:

Folder Protect lets you take control of your data by allowing you customize levels of security. It is a unique security software that offers **'Data in Use' protection** and lets you choose how do you want to protect your data. You can also choose to have a password prompt or access denied message when someone clicks on protected item.

### **M** Protect Files in Safe Mode:

Now with Folder Protect you can protect and unprotect your data even in Safe Mode! This is a matchless feature and ensures maximum protection of your data. No matter if your system is booted in safe mode, your protected items will remain 100% secure!

### **Get Your Files Protected Automatically:**

You left your PC for a while and your neighbor deleted your important project file…. Don't want this to happen again? **Protect files and folders** with Folder Protect! Its Auto Protection lets you set an idle time after which your data will get protected automatically.

### **Maintain your Secrecy:**

If you don't want anyone to know that you are using a security software, you can run the program in complete stealth by setting a hotkey. Stealth Mode removes all the traces of the program from Desktop, Quick Launch, Start Menu, Add/Remove programs item and context menu in Explorer. Simply press your hotkey to launch the program.

#### **Strong Access Control:**

**Folder Protect** brings innovation in data security by allowing its users to set accessibility rights for the protected items according to their own feasibility. It is an easy to use program that lets you protect and unprotect items through Windows Context Menu without the need to run the program first.

**See Also:** How can I hide all my family photos at once? Can I do backups of my files? Can I prevent data from delete? How can I protect data from unauthorized access? Can I make my files read only?

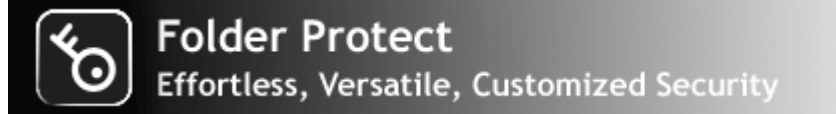

# **Folder Protect – Outstanding Features**

# **Data in Use Protection:**

Folder Protect is a pioneer in **'Data in Use' Protection** . Unlike other file locking programs, Folder Protect can help you password protect your files, folders, drives and programs using access levels and flags such as 'No Access', 'No Visible', 'No Delete' and 'No Write'.

# **M** Customized Security:

Customize your **data security** with a mix of unique access levels for certain files and folders. You can choose to make files inaccessible; accessible but write-protected or/and delete proof; and/or hidden from other users. You can also simply right-click a file to protect/unprotect it.

# **Protect from Viruses:**

Viruses, spyware, bots, dialers and all types of injections will be blocked from accessing your protected data. Choose 'No Access' flag and the program will be protected from malicious third-party software as well.

# **Block Access:**

Set the program to **deny access** to protect files completely. You can let the blocked items hidden or visible depending upon your preference. No one can access your data without your permission or password.

### **Hide your Data:**

Hide your confidential information from snoopers and spyware. This is not a normal Windows attribute setting that can be very easily breached. It's an advanced level of kernel level hiding that keeps your data hidden irrespective how anxiously someone tries to fiddle with it.

**Write Protect your Data:**

Use of 'No Write' protection flag blocks your files from being modified, edited or altered. Your files remain accessible and readable to other users but can't be modified in any way or form.

**M** Make your Data Delete Proof:

You can prevent your data from being lost, stolen or deleted. Your files remain accessible yet **delete proof**.

**M** Protection in Safe Mode:

Folder Protect boasts a feature not offered in any file locking programs before. If activated, the protected items remain protected in Safe Mode as well. You can also protect/unprotect items by running the program in Safe Mode.

# **Auto Protection:**

Activate auto protection and set an idle time you wish for the program to automatically protect your listed items. Features useful if you let yourself away from your PC for a fair amount of time and don't want to risk **data theft** behind your back.

# **Stealth Mode:**

Activate Stealth Mode to hide all evidences of Folder Protect been installed on your Computer. Use your own hotkey to run the program in total stealth.

# Accessibility:

Folder Protect lets you choose the behavior of the program if someone tries to access protected items. You can set it to either prompt you to enter password or deny access.

### **M** Compact Design:

Folder Protect is a small, compact and user-friendly interface. It takes only 5MB of hard disk space and looks like a fundamental part of your operating system.

# **M** Compatibility:

**Folder Protect** is compatible with Windows 8, Windows 7, Windows Vista, Windows XP, Windows 2008 Server, Windows 2003 Server along with their 32 and 64-bit variants and is compatible on all file systems like FAT32 and NTFS

**See Also:** Can I select more than one protection flags for my files? How to protect drives with Folder Protect? How can I protect data from unauthorized access? What is Folder Protect? Why do I need Folder Protect?

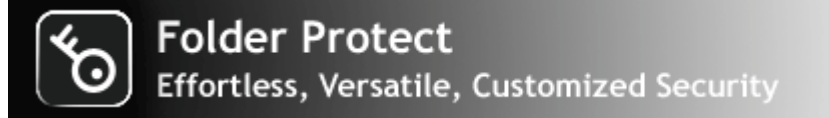

# **Frequently Asked Questions:**

# **Folder Protect Support Questions:**

Q1. What is Folder Protect?

Q2. Why do I need Folder Protect?

Q3. Can I protect any files of all formats and sizes?

Q4. Is there any limit of number of files or folders I can protect with Folder Protect?

Q5. How can I hide all my family photos at once?

Q6. Can I do backups of my files?

Q7. Can I prevent data from delete?

Q8. How can I protect data from unauthorized access?

Q9. Can I make my files read only?

Q10. Can I hide my data?

Q11. How can I access hidden files?

Q12. How can I prevent data from modification?

Q13. How to prevent renaming of my files?

Q14. Can I select more than one protection flags for my files?

Q15. Is there any way to protect my files in such a way that they remain accessible but delete-proof?

Q16. Can I change the protection flag after the files have been added?

Q17. How to protect drives with Folder Protect?

Q18. Can I also protect installed programs with Folder Protect?

Q19. Will my data remain protected when someone boots my PC in safe mode?

Q20. Can I run Folder Protect in safe mode?

Q21. Does Folder Protect support 64-bit operating system?

Q22. I don't want others to know that I use Folder Protect, can I do that?

Q23. What is stealth mode?

Q24. How can I run Folder Protect after enabling stealth mode?

Q25. Is it possible that my files get protected automatically after a certain time of mouse inactivity?

Q26. How to change the password?

Q27. How to uninstall the program?

Q28. Are there any bugs in the software? How do I report a bug?

Q29. Is Folder Protect free or Shareware?

Q30. How can I use this program after the trial period?

Q31. Can I buy the program without first trying the evaluation version?

Q32. How can I suggest a new feature for the future releases?

Q33. What are the benefits of registering?

Q34. Can I order online using my Credit Card or Paypal?

Q35. Which Credit Cards do you accept?

Q36. Is your order site secure? Is my Credit Card information safe on this site?

Q37. Can I order via FAX, Phone, Mail, Purchase Order or Bank Wires?

Q38. What is the price of the full version of the program?

Q39. I can't afford the program? Can I have a discount?

Q40. Do you have any discounts for multiple licenses?

Q41. How many licenses must a single-user buy for multiple computers?

Q42. Can I buy an academic license? Or a site license?

### Q43. Can I send you the cash or the check through postal mail? Q44. Do you guys accept cash currency of my country? Q45. Why to buy multiple licenses for multiple computers?

### **Answers:**

**Q1. What is Folder Protect?**

Folder Protect is a file and folder locking software that allows you four different types of protection for all types of files, folders, drives, applications and programs, and all popular extensions. Folder Protect creates a secure boundary around your protected data, so that your data will remain delete-proof yet accessible, or inaccessible yet not hidden, you can set a whole variety of security levels and access rights to your important files depending upon your needs using Folder Protect.

See top

### **Q2. Why do I need Folder Protect?**

Folder Protect offers 'Data in Use' protection. You need it if you wish to protect your data from being deleted, viewed, copied, moved or read without your permission (password). If you share your PC with other people in work environment or in home, and you don't want your important files to be deleted without your permission or altered by non-technical users, then you need Folder Protect. Files left unprotected can lead to theft, data leaks and breaches of privacy. With Folder Protect installed on your PC you can feel safe sharing your important files and documents with other users.

See top

### **Q3. Can I protect any files of all formats and sizes?**

There are no size restrictions on the files you wish to protect. Folder Protect doesn't only protect all types and formats of files, but it allows you to choose from which extensions or formats of files you want to protect in particular. So, if you're a businessman and want to protect doc, pdf and psd files or if you're an artist and want to protect your copyrighted mp3, mpg or flv files, you can protect those extensions and leave out all the rest.

To use extension-wide protection, run Folder Protect and select how do you want to protect, then click 'Masks', select extension that you want to protect e.g. \*.mp3, and click 'Add'. A small window will open that asks you to specify the path where you want this extension to be locked, provide the path and click 'OK'.

Note: No drag and drop functionality available for masks in the program interface.

See top

**Q4. Is there any limit of number of files or folders I can protect with Folder Protect?**

No, there is no limit of the number of files and folders you can protect with registered version of Folder Protect.

**Q5. How can I hide all my family photos at once?**

With Folder Protect's masking feature you can hide any format of files at once. Simply run the program and enter correct password. Select 'No Visible' and then click 'Masks' tab. Select extension in which you've saved your family photos like \*.jpeg, \*.mpeg or \*.gif and click 'Add'. A small window will appear asking you the path from where you want to hide photos, specify the path and click 'OK'.

Note: No drag and drop functionality available for masks in the program interface.

- See top
- **Q6. Can I do backups of my files?**

Yes, to backup your files, simply toggle the protection in the program. Once you've turned the protection 'Off', take regular backups of your important files using Window backup or any other backup utility. Once you're done, toggle the protection back to 'On'. This is pretty neat because normally encryption programs can't be used easily to allow backups, but with Folder Protect's single toggle button, you can turn it off and allow third-party backup programs to copy your data.

See top

**Q7. Can I prevent data from delete?**

Yes, you can make your data delete-proof by selecting 'No Delete' flag from the Wizard screen of the program. When you run the program and enter correct password, Folder Protect asks you 'How to protect?' Select 'No Delete' and add files, folders, drives, masks or programs you want to protect from the left pane of the interface to right pane and click 'Protect'.

See top

**Q8. How can I protect data from unauthorized access?**

Folder Protect allows you to block access to your files and folders. Run the program and enter correct password, select 'No Access' flag from the Wizard screen and add your files and folders that you want to protect from the left pane of the program's UI to right pane and click 'Protect'.

See top

**Q9. Can I make my files read only?**

Yes, with Folder Protect you can make your files read only. Simply select 'No Write' protection flag for your files from the Wizard screen and add your files from left pane to right pane of the UI. Click 'Protect' to finish.

See top

### **Q10. Can I hide my data?**

Yes, with Folder Protect you can hide all your private and confidential data with just a single click. Select 'No Visible' flag from Step 1 in the program Wizard and then start adding your files and folders that you want to be hidden by using 'Add' button. When you're done with the selection, click 'Protect' and all your added data will be invisible in Windows.

#### See top

### **Q11. How can I access hidden files?**

Folder Protect is a unique program that offers four different types of security levels that can be used in a full variety of multiple ways. You can set 'No Visible' for a particular item and still access it if you've not used 'No Access' flag. To achieve that, type the exact path of the hidden file in Windows Run or at Command Prompt and hit Enter.

However, if you want to remove the protection, open the program by entering correct password. Select your hidden files from the main screen and click 'UnProtect'.

See top

### **Q12. How can I prevent data from modification?**

By selecting Folder Protect's 'No Write' protection flag, you can prevent your data from being edited, copied or modified. Run the program by entering correct password, and select 'No Write' from Wizard Screen. Add files and folders either by using 'Add' button or dragging and dropping selected item from left pane of the program's UI to right pane. Click 'Protect' to finish.

See top

**Q13. How to prevent renaming of my files?**

Folder Protect doesn't allow renaming of protected files, no matter what type of protection level you've selected. Therefore, any protection flag you selected to protect your files, they can't be renamed.

#### See top

### **Q14. Can I select more than one protection flags for my files?**

Yes, you can select any or all protection flags to protect your files. This gives you more than sixteen different, highly customizable ways to protect your files. For instance, if you want to let others view your document files but don't want them to access them, if you want to give them rights to modify your source code but not delete it, if you want to allow them run your videos but not see them in Windows Explorer, all of these can be easily adjusted, using the right protection flags.

**Q15. Is there any way to protect my files in such a way that they remain accessible but delete-proof?**

To protect your files in such a way that they are accessible but still remain delete-proof, you need to select 'No Delete' protection flag from Wizard screen. Add files and click 'Protect' to finish.

See top

**Q16. Can I change the protection flag after the files have been added?**

If you have added some folders to your locking list. Simple right-click > edit the item you wish to edit the protection flags of. You can also use the Edit button after selecting an item. This will open an 'Edit Box' allowing you to change the protection type by checking/unchecking appropriate boxes. You can select or deselect all protection types simultaneously by clicking 'Select All' or 'Deselect All'. Click 'OK' to finish.

See top

**Q17. How to protect drives with Folder Protect?**

Folder Protect lets you protect your local drives also. Run the program and enter correct password. Select 'No Access' from Wizard Screen and click 'Drives' tab. Add drives to your locking list by using 'Add' button. Click 'Protect' to finish.

Note: Drives can only be protected by using 'No Access' protection flag.

See top

**Q18. Can I also protect installed programs with Folder Protect?**

Yes, Folder Protect also allows you to protect installed programs on your computer. Run the program and enter correct password. Select 'No Access' from Wizard Screen and click 'Programs'. Now add programs to your locking list either by dragging and dropping them from left pane to right pane or by using 'Add' button. Click 'Protect' to finish.

Please note that programs can only be protected by using 'No Access' protection type.

See top

**Q19. Will my data remain protected when someone boots my PC in safe mode?**

Folder Protect applies your protection even in Safe Mode ensuring maximum security of your protected data. To activate Safe mode protection go to 'Settings' > 'Protection' > select 'ON' button to activate protection in safe mode and click 'OK'.

Note: This feature is only available in the registered version.

**Q20. Can I run Folder Protect in safe mode?**

Unlike many other locking programs, Folder Protect runs perfectly well in Safe Mode. This way you can use the program in Safe Mode to change, edit or protect new files, folders, drives and programs.

Note: This feature is only available in the registered version.

#### See top

**Q21. Does Folder Protect support 64-bit operating system?**

Yes, Folder Protect supports all Windows 64-bit operating systems. Supported platforms for Folder Protect are Windows XP 32 and 64-bit, Vista 32 and 64-bit, Windows 7, Windows 2000, and it is compatible on all file systems like FAT, FAT32 and NTFS.

See top

**Q22. I don't want others to know that I use Folder Protect, can I do that?**

Yes. For complete privacy, we suggest you use Stealth Mode feature after entering the correct password and clicking 'Settings'. Here if you activate stealth, all shortcut icons from Desktop, Quick Launch, Start Menu, Add/Remove programs item and context menu in Explorer are removed and then the program can only run using specified hotkey.

See top

**Q23. What is stealth mode?**

By enabling stealth mode, you can hide all the traces of Folder Protect from your computer, from Desktop, Start menu, quick launch and Add/Remove programs and even from the program files/ install location. To enable stealth mode, run Folder Protect by entering correct password. Go to 'Settings' and activate stealth mode by checking 'ON' button and specify your hotkey.

Please note that the only way to access Folder Protect after enabling stealth mode is by using hotkey.

See top

**Q24. How can I run Folder Protect after enabling stealth mode?**

You can run Folder Protect with the use of a hotkey. After enabling stealth mode, you will be given an option to select your hotkey. Pressing CTRL+ALT+Shift+'YourKey' will launch Folder Protect anytime you want. You can choose 'YourKey' from the Stealth Mode option.

**Q25. Is it possible that my files get protected automatically after a certain time of mouse inactivity or time?**

You can activate the 'Auto Protection' feature to accomplish that. Run the program and enter correct password to open it. Click 'Settings' and then go to 'Protection'. Activate the 'Auto Protection' by checking the 'Activate' box and set the idle time after which you wish your files get protected. Click 'OK' to finish. If you are paranoid about data theft and don't want anyone messing around with your PC once you're away from it, this feature is a blessing for you.

See top

**Q26. How to change the password?**

Run Folder Protect and enter the correct password. Click 'Settings' in the program's Main Screen and then click 'Password' tab. Now enter your current password and then set and confirm new password. Click 'OK' to finish.

See top

**Q27. How to uninstall the program?**

To prevent data loss and security breach, Folder Protect can only be uninstalled by clicking 'Uninstall' from 'Settings > General' tab which can only be accessed after entering correct password. The program can't be uninstalled directly without entering the password. This is done to protect the program from being uninstalled by other users. Do not try to delete the program manually. Use only this option to remove the program from your computer.

See top

**Q28. Are there any bugs in the software? How do I report a bug?**

No software on earth can claim to be absolutely bug-free. However we've exhausted all possible scenarios to test our application on all the variants of Windows. If you find a bug, please email us at our contact page. Send us the error code or error number and tell us what you were doing when it happened. If the bug seems caused by installation of a new application, let us know the name of it. We are striving for the perfect program and we will really appreciate your help!

See top

**Q29. Is Folder Protect free or Shareware?**

Folder Protect is NOT freeware! It is shareware, which means you can try it before buying. We give you 15 free trials so that you can test the program and check whether it is useful for you or not. If you find it useful and want to keep it, register your copy and get a full version registration key via email in minutes.

**Q30. How can I use this program after the trial period?**

You will have to buy a license to use Folder Protect for unlimited times.

#### See top

**Q31. Can I buy the program without first trying the evaluation version?**

You could, but please don't. We don't need your money as much as we need your satisfaction. It is strongly recommended that you try the software first before purchasing. If you are happy with it, then pay us and register.

### See top

**Q32. How can I suggest a new feature for the future releases?**

We give high priority to our customers' suggestions for future versions of our software. If you have a feature request, be sure your copy is registered and let us know via Contact Us form.

#### See top

**Q33. What are the benefits of registering?**

Registered users will get:

- A Full version to download that does not have any trial limit.
- No trial reminders, no functionality limits.
- Life-time priority customer supports.
- Free Upgrades to all 1.x versions of Folder Protect.
- Ability to protect unlimited data for unlimited period of time.
- Ensures complete privacy leaving no future headache.
- Feature requests will be welcome.
- No hidden or subscription charges at all.
- Total peace of mind from security leaks and breach of privacy.
- A personal Thank you message from the developers of the product.
- See top

**Sales Questions:**

**Q34. Can I order online using my Credit Card or Paypal?**

Sure. You can use either your credit card or Paypal to buy the full version of Folder Protect online. Click the 'Register' button and then click 'Buy Online'

**Q35. Which Credit Cards do you accept?**

We accept most Credit Cards like VISA, Master Card, EuroCard, American Express, Discover, Novus, Diners Club, Carte Blanche, JCB, Switch and Solo.

### See top

**Q36. Is your order site secure? Is my Credit Card information safe on this site?**

Your payments, whether made through Credit Card, Cash or Check are handled by a trusted thirdparty e-commerce solution called BMTMicro.com or Regnow, Inc depending on where you purchase from. They have been selling shareware for over ten years and have taken orders of literally millions of customers worldwide. These companies obtain your Credit Card information on secure SSL (Secure Socket Layer) connection with a MSIE Lock or Netscape Blue Key icon on the status bar of the browser, which is designed to provide government level security for your credit card transactions. Which means no one can intercept your payment information while you are making an order. With today's encryption technology, sending your Credit Card number to a Secure Server over the Internet is as safe as using your credit card in a restaurant or retail shop (probably even safer!)

#### See top

**Q37. Can I order via FAX, Phone, Mail, Purchase Order or Bank Wires?**

If you prefer not to order online, you can send your payments via FAX, Phone, Mail, Purchase Order or Bank Wires. Please click 'Register' button in the program and then click 'Buy Online'. You'll be able to see our FAX, Phone, Mail, Paypal and Purchase Order methods below. If you can't find information there, kindly visit our site and contact our customer support department.

#### See top

**Q38. What is the price of the full version of the program?**

It costs only \$39.95 to own a full version of Folder Protect. Please note that this is a limited time offer. Prices can go up unexpectedly

See top

**Q39. I can't afford the program? Can I have a discount?**

We will give special discount coupons for users who have annual earnings of less than US \$20,000. If you are in this category, please contact us. Coupons are not available to users in the USA, Canada, UK, Australia and European countries.

**Q40. Do you have any discounts for multiple licenses?**

Yes, there are good discounts for multiple users purchasing multiple licenses, starting with a 15% discount for two users. Please check out our site for more information.

See top

**Q41. How many licenses must a single-user buy for multiple computers?**

A single-user license allows the program to be run on ONE computer only.

See top

**Q42. Can I buy an academic license? Or a site license?**

Yes, we offer special discount licenses for all types of organizations and academic institutions.

See top

**Q43. Can I send you the cash or the check through postal mail?**

Yes, you can. To do that kindly read Get Full Version > How to Buy?

See top

**Q44. Do you guys accept cash currency of my country?**

We accept cash currency of many countries. If you wish to pay through this method, please email BMTMicro, Inc. or RegNow, Inc., whichever you prefer, at jenni@bmtmicro.com or orders@regnow.com. Tell them the name of the product, your currency, the conversion rate of that currency and ask whether they will accept it.

See top

**Q45. Why to buy multiple licenses for multiple computers?**

It is very important that you get multiple licenses if there will be more than one user. Using one license for multiple users is an illegal activity.

See top

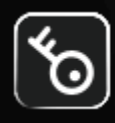

# **Folder Protect**

Effortless, Versatile, Customized Security

# **Learn How To?**

- 1. How to hide data with Folder Protect?
- 2. How to password protect folders and files with Folder Protect?
- 3. How to prevent data from unauthorized access with Folder Protect?
- 4. How to make my files write protected with Folder Protect?
- 5. How to prevent deletion of files?
- 6. How to protect drives with Folder Protect?
- 7. How to protect masks with Folder Protect?
- 8. How to protect programs with Folder Protect?

**See also:** How to change the password? How to uninstall the program? How can I use this program after the trial period? How can I suggest a new feature for the future releases? How can I access hidden files? How can I prevent data from modification? How to prevent renaming of my files?

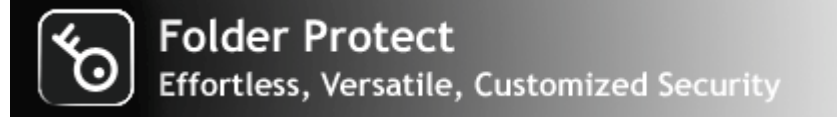

# **How to hide data with Folder Protect?**

Many people save confidential information on their computers like business details, credit card numbers, passwords, financial information, tax details, important official files and secret documents which are important enough to be protected from unauthorized access. You can simply **hide files and folders** from snoopers using 'Hide' feature of Windows, but it doesn't provide ultimate security to your data because these **hidden files and folders** can be very easily viewed when you select 'Show hidden files and folders' and uncheck 'Hide protected operating system files' from the Windows Explorer's Folder Options.

**Folder Protect** is a new concept in data security that offers **'Data in Use' protection** by allowing you customize security levels for your data. It can **hide files and folders** in such a way that once they are hidden, they cannot be searched for, viewed or deleted even if you restart your computer or have 'Show hidden files and folders' selected and 'Hide protected operating system files' unchecked in the Windows Explorer's Folder Options; therefore no one will ever know that they exist.

With Folder Protect, you can **hide files**, folders, PDF files, ZIP / RAR files and any kind of image files (jpg, bmp, gif) at once without taking too much time. The only way to access **hidden folders** is to give the exact path in Run, Windows Explorer or by using DOS mode.

Follow these simple steps to **hide folders and files** with a single mouse click:

• Download Folder Protect and install it on your computer.

• Run the program and it will ask you to set and confirm a password. Make sure to set a strong password which is easy to remember but hard to guess.

• When you click 'OK' Folder Protect's Wizard screen will appear showing you two steps:

Step 1: How to protect? Step 2: What to protect?

• Both of these steps are self-explanatory. How to protect step asks you how do you wish to protect your files and folders, and it gives you four different methods of protection you can choose according to your need and feasibility. You can select No Access, No Visible, No Delete or No Write to make your data completely inaccessible, hidden, delete proof or write proof respectively. What to protect step allows you to protect files, folders, drives, masks or programs.

• Select the protection type 'No Visible' from Step 1.

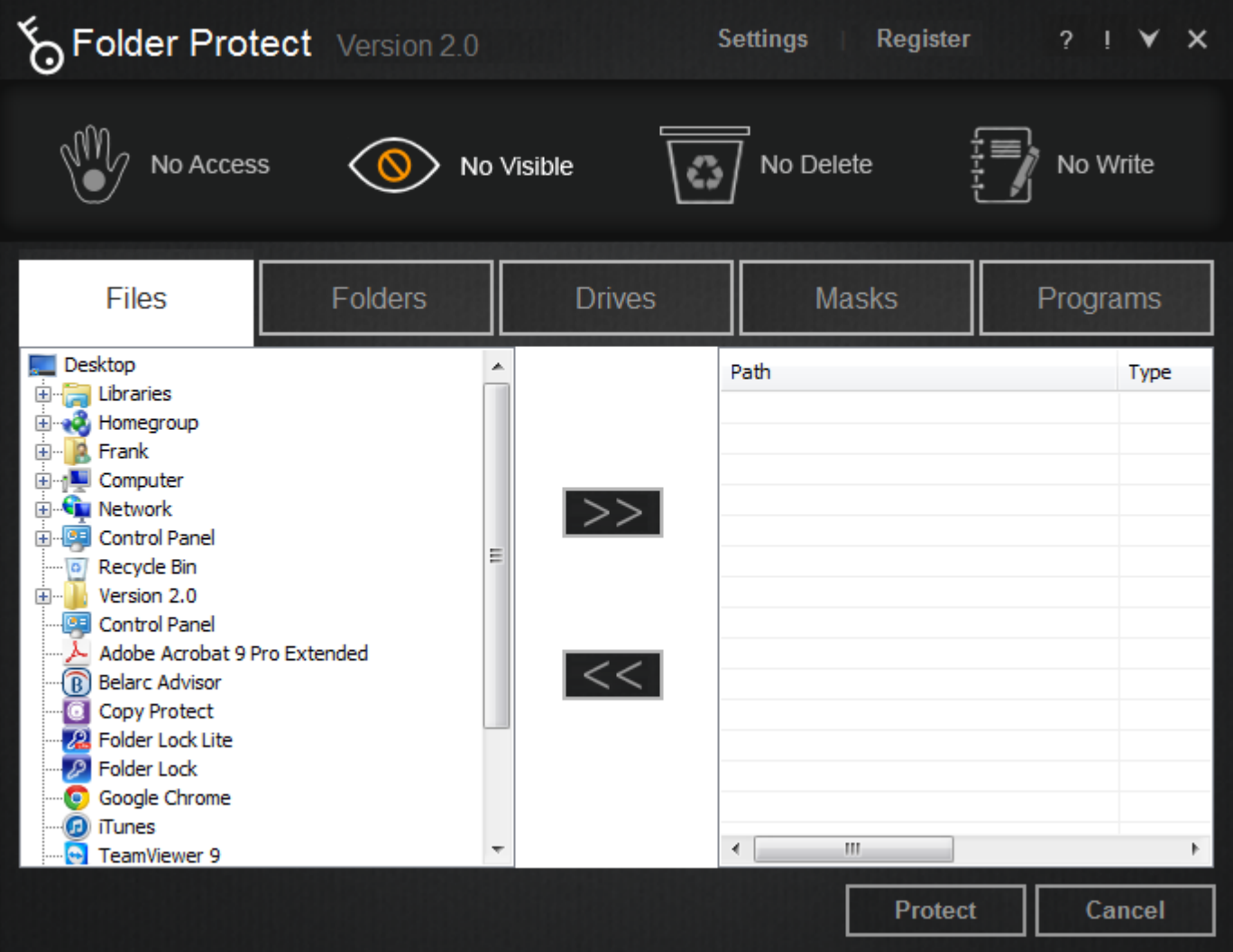

• Click 'Files' tab if you wish to protect files, and 'Folders' tab if you want to protect complete folders. When you click the respective tab, Folder Protect shows you a folder tree containing all the files and folders so that you can choose which file or folder you want to protect.

• Select files and folders and add them to your locking list by using 'Add' button. Drag and drop is also supported. You can also hide files based on their extensions like \*.doc, \*. mpeg, \*.mp3 and so on by clicking 'Masks' tab and adding extension to your locking list. Kindly note that drag and drop is not supported when you protect extensions.

• When you're done with the selection, click 'Protect'.

• Once you click 'Protect' you'll be able to see a list of your protected items, from where you can easily manage your protected items.

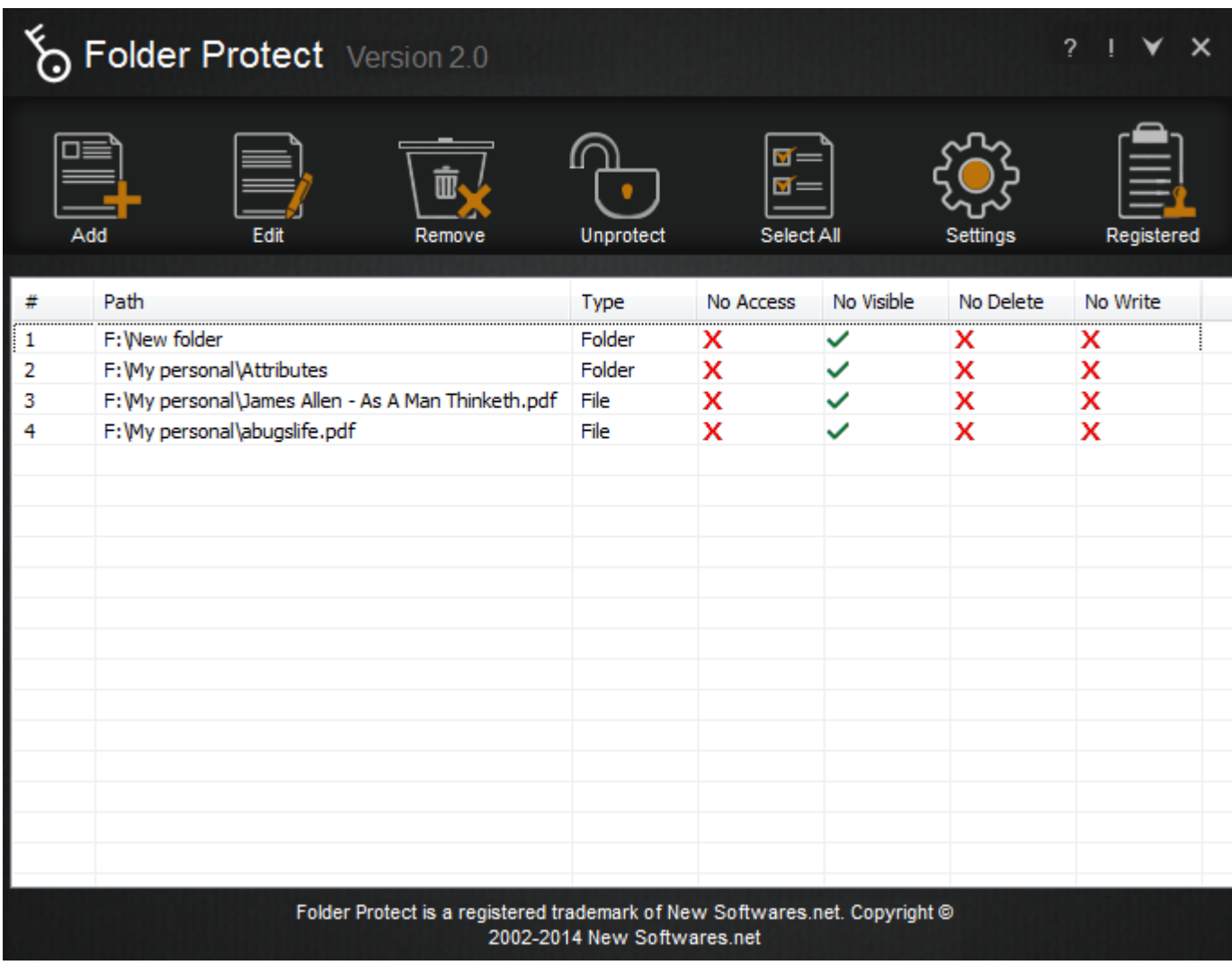

**See Also:** How can I access hidden files? How can I prevent data from modification? How to prevent renaming of my files? Can I select more than one protection flags for my files?

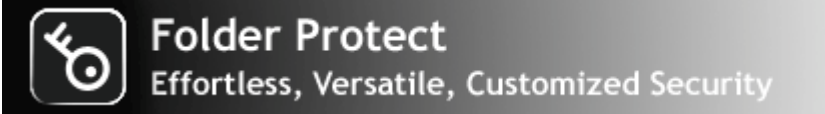

# **How to password protect folders and files?**

**Folder Protect** is a unique program that offers **'Data in Use Protection'** which is a new concept in data security. It lets you password **protect folders** and files in such a way that it will be accessible yet completely secure from being deleted or modified. This is a unique feature because most of the time you may need to give access of your data to others, and in this scenario you would not like to get your data being modified, copied, moved or deleted. Folder Protect has solved this problem by letting you customize type of security for your data.

**Folder Protect** allows you **password protect files**, folders, drives, installed programs and popular extensions with four different levels of security to make your files and folders inaccessible, hidden, delete proof or write proof.

Follow these simple steps to protect folders and files:

• Download Folder Protect and install it on your computer.

• Run the program and it will ask you to set and confirm a password. Make sure to set a strong password which is easy to remember but hard to guess.

• When you click 'OK' Folder Protect's Wizard screen will appear showing you two steps:

Step 1: How to protect? Step 2: What to protect?

• Both of these steps are self-explanatory. How to protect step asks you how do you wish to protect your files and folders, and it gives you four different methods of protection you can choose according to your need and feasibility. You can select No Access, No Visible, No Delete or No Write to make your data completely inaccessible, hidden, delete proof or write proof respectively. What to protect step allows you to protect files, folders, drives, masks or programs.

• Select the protection type that you want to apply on your files and folders.

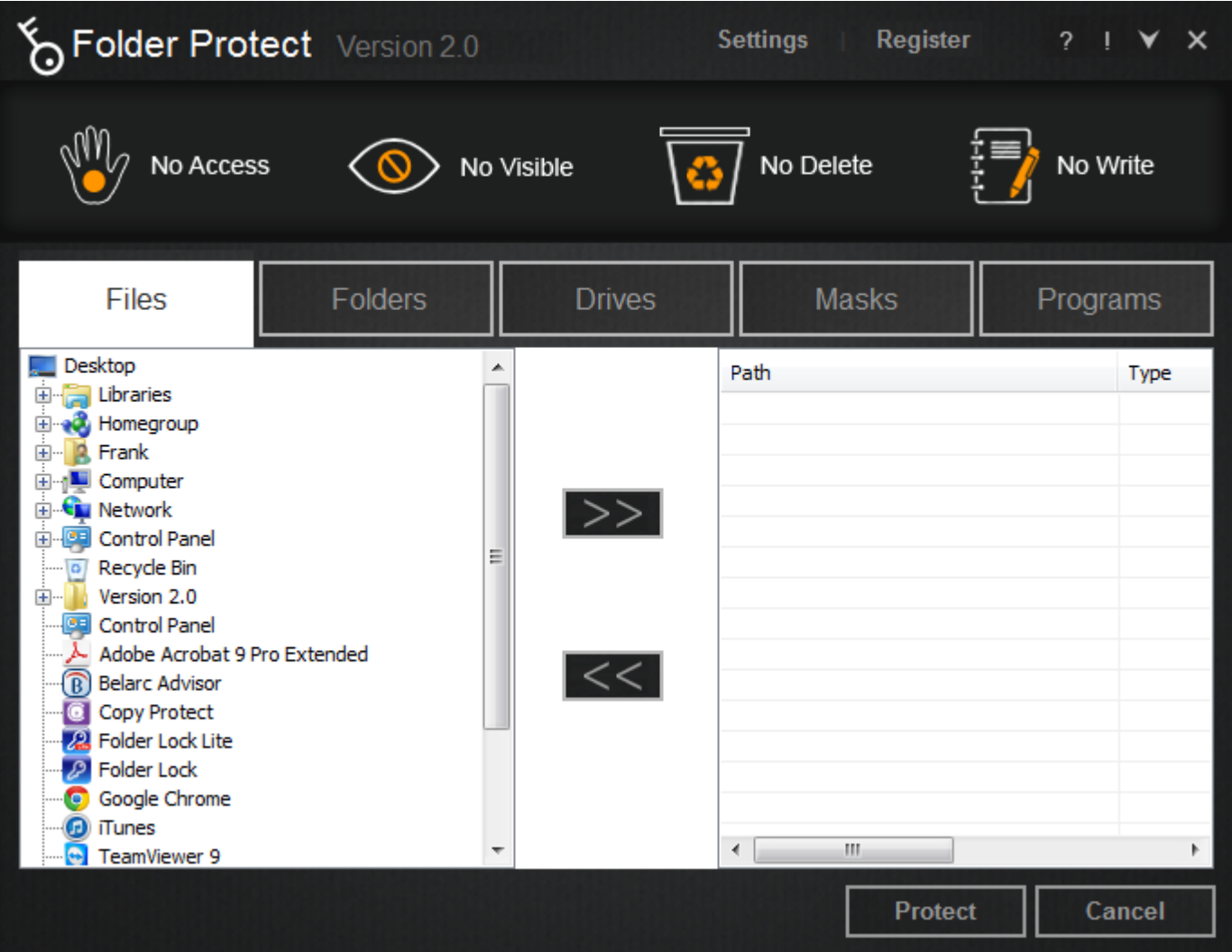

• Click 'Files' tab if you wish to protect files, and 'Folders' tab if you want to protect complete folders. When you click the respective tab, Folder Protect shows you a folder tree containing all the files and folders so that you can choose which file or folder you want to protect.

• Select files and folders and add them to your locking list by using 'Add' button. Drag and drop is also supported.

• When you're done with the selection, click 'Protect'.

• Once you click 'Protect' you'll be able to see a list of your protected items, from where you can easily manage your protected items.

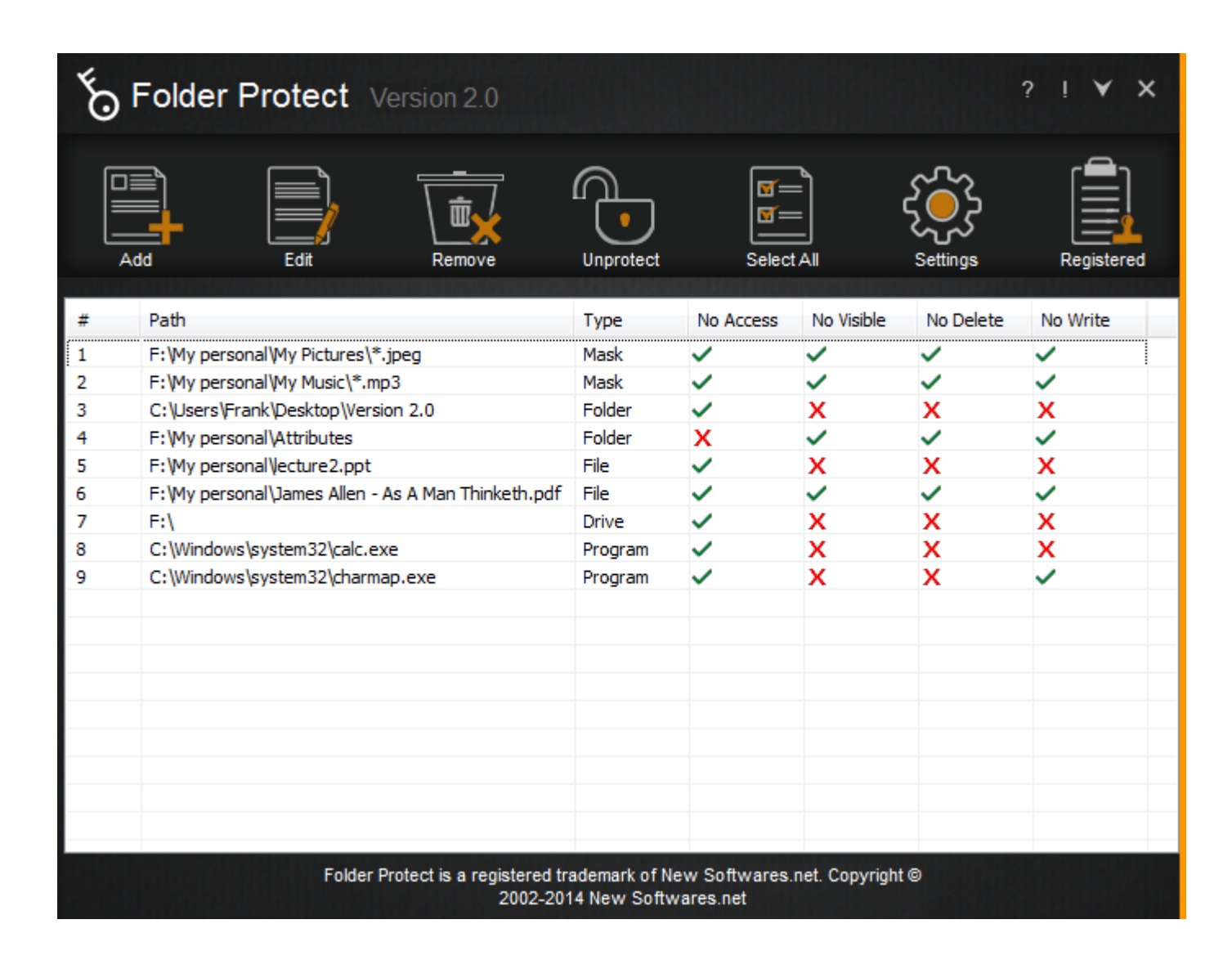

**See Also:**

Can I change the protection flag after the files have been added? How to protect drives with Folder Protect? Can I also protect installed programs with Folder Protect? Will my data remain protected when someone boots my PC in safe mode?

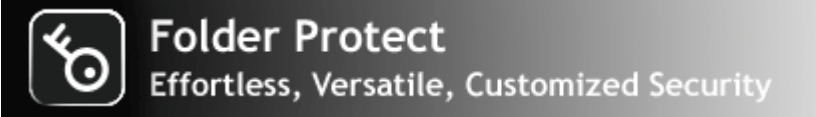

# **How to prevent data from unauthorized access?**

Imagine one day you discover that all of your valuable data has been lost? Imagine the consequences of losing confidential information that is essential for you e.g. your business contacts, financial records, sale records and important business documents. Think how long would it take to re-compile your data? I am sure you get the picture and would like to block unauthorized access to your data.

**Folder Protect** is a unique software program that doesn't only password protect your data but also let you set different access levels for your data. You can lock, hide, **block access** and even protect your data from modification and deletion.

The program lets you protect your important files and folders from theft, accidental deleting or modification. You can customize security levels for your data and choose between making your files inaccessible, hidden, write-protected or delete-proof.

With **Folder Protect** you can **deny access** to your files and folders if you select 'No Access' type of security that will completely **block access** to your data. Follow these simple steps to make your files and folders inaccessible:

• Download Folder Protect and install it on your computer.

• Run the program. Set and confirm a password. Make sure to set a strong password which is easy to remember but hard to guess.

• When you click 'OK' Folder Protect's Wizard screen will appear showing you two steps:

Step 1: How to protect? Step 2: What to protect?

• Both of these steps are self-explanatory. **How to protect** step asks you how do you wish to protect your files and folders, and it gives you four different methods of protection you can choose according to your need and feasibility. You can select No Access, No Visible, No Delete or No Write to make your data completely inaccessible, hidden, delete-proof or write-proof respectively. **What to protect** step allows you to protect files, folders, drives, masks or programs.

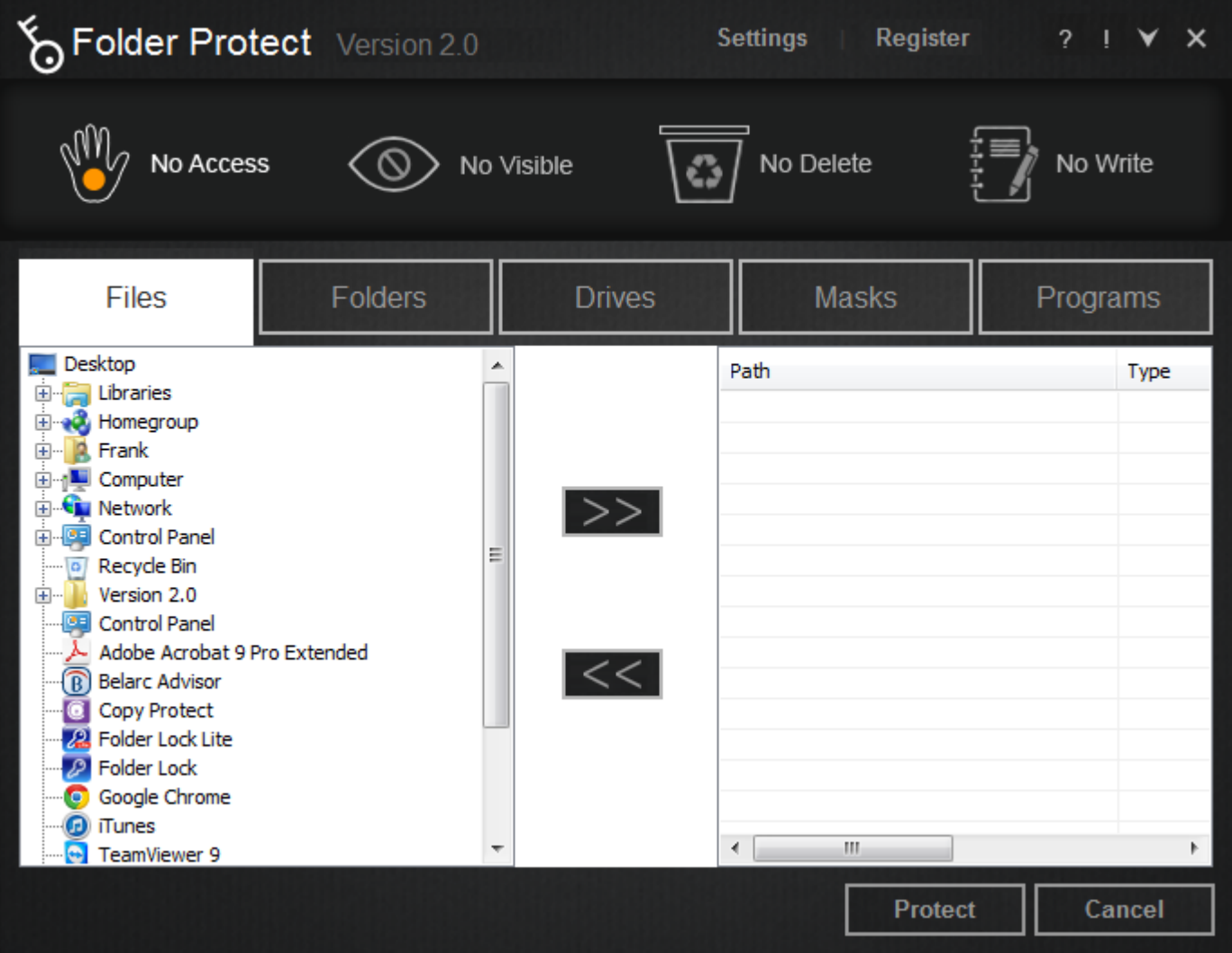

• Select 'No Access' from Step 1 and select what do you want to protect from Step 2 by clicking respective tab e.g. if you want to protect a file, click 'Files' tab.

• When you click 'Files' tab, Folder Protect shows you a folder tree containing all the files and folders so that you can choose which file or folder you want to protect.

• Select files and add them to your locking list by using 'Add' button. Drag and drop is also supported.

• When you're done with the selection, click 'Protect'.

• Once you click 'Protect' you'll be able to see a list of your protected items, from where you can easily manage your protected items.

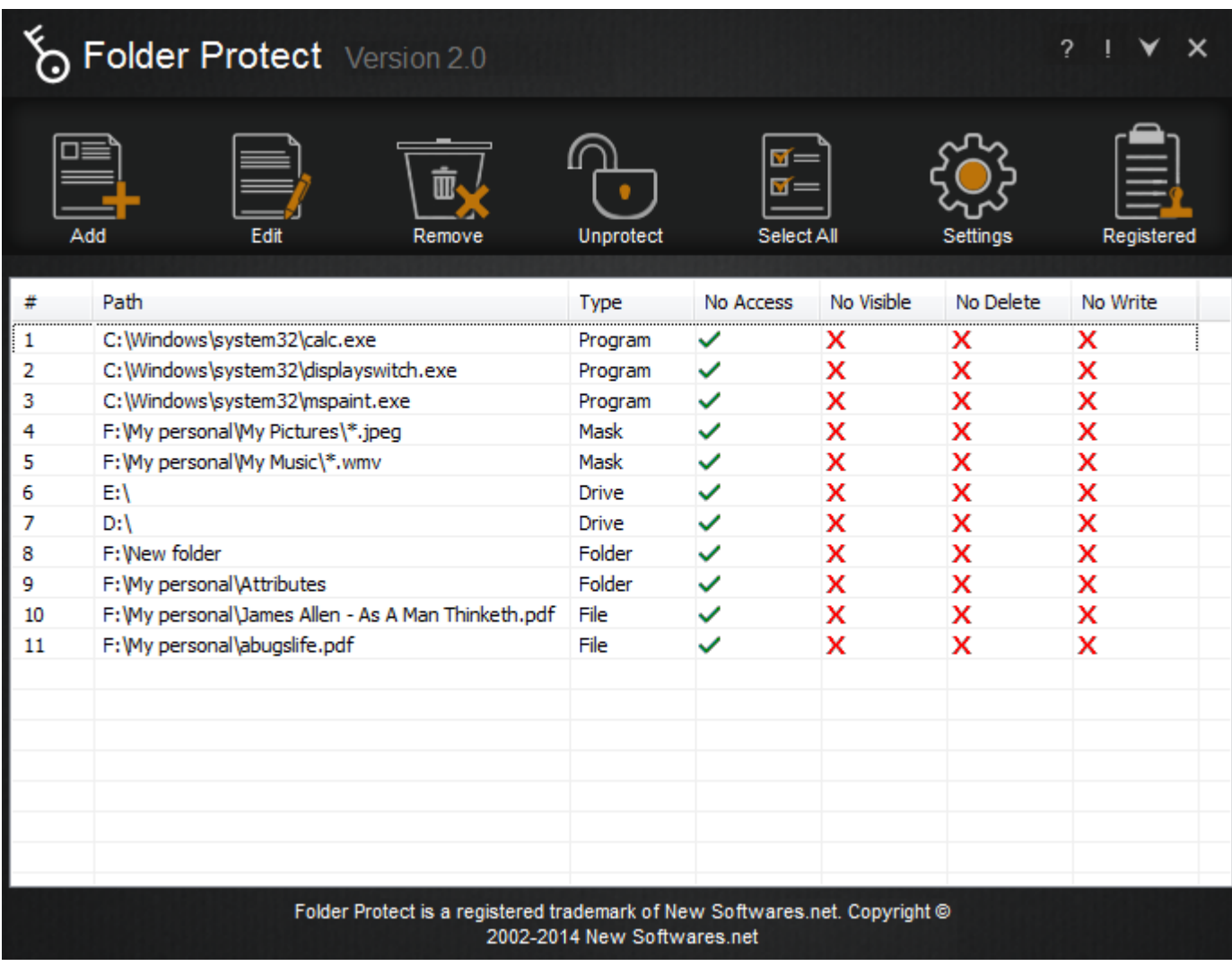

You can also protect your folders, drives, installed programs and all popular extensions in the same way and make them inaccessible.

**See Also:** How can I access hidden files? How can I prevent data from modification? How to prevent renaming of my files?

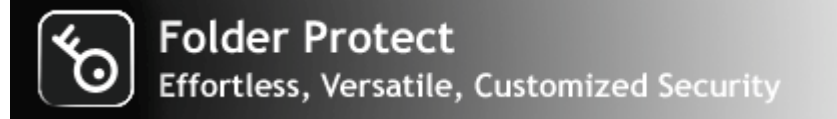

# **How to make my files write protected?**

**Data in Use Protection** is one of the most core issues that almost every computer user is facing particularly when they want to protect their data not only from viruses and spywares but also from hackers and malicious users who want to exploit their data. Most often you need to **write protect files** and folders so that other users can look at it but can't mess up with it.

Folder Protect is a pioneer in '**Data in Use' protection** that offers you an easy and uncomplicated way to customize access levels for your protected data the way you always wanted! It makes your files **write protected** so that they cannot be amended or deleted.

Folder Protect's write protection is a blessing for developers who want to **write protect** their source code, so that no one can modify it; for authors and writers who want to make their content and stories **write protected** ; for artists who want to protect his images and creative artwork from redundant changes; or a businessman who want to protect his business records. It doesn't only **write protect files and folders** but also make them delete-proof.

Follow these simple steps to **write protect** your files and folders with Folder Protect:

- Download Folder Protect and install it on your computer.
- Run the program. Set and confirm a password. Make sure to set a strong password which is easy to remember but hard to guess.
- When you click 'OK' Folder Protect's Wizard screen will appear showing you two steps:

Step 1: How to protect? Step 2: What to protect?

• Both of these steps are self-explanatory. **How to protect** step asks you how do you wish to protect your files and folders, and it gives you four different methods of protection you can choose according to your need and feasibility. You can select No Access, No Visible, No Delete or No Write to make your data completely inaccessible, hidden, delete-proof or write-proof respectively. **What to protect** step allows you to protect files, folders, drives, masks or programs.

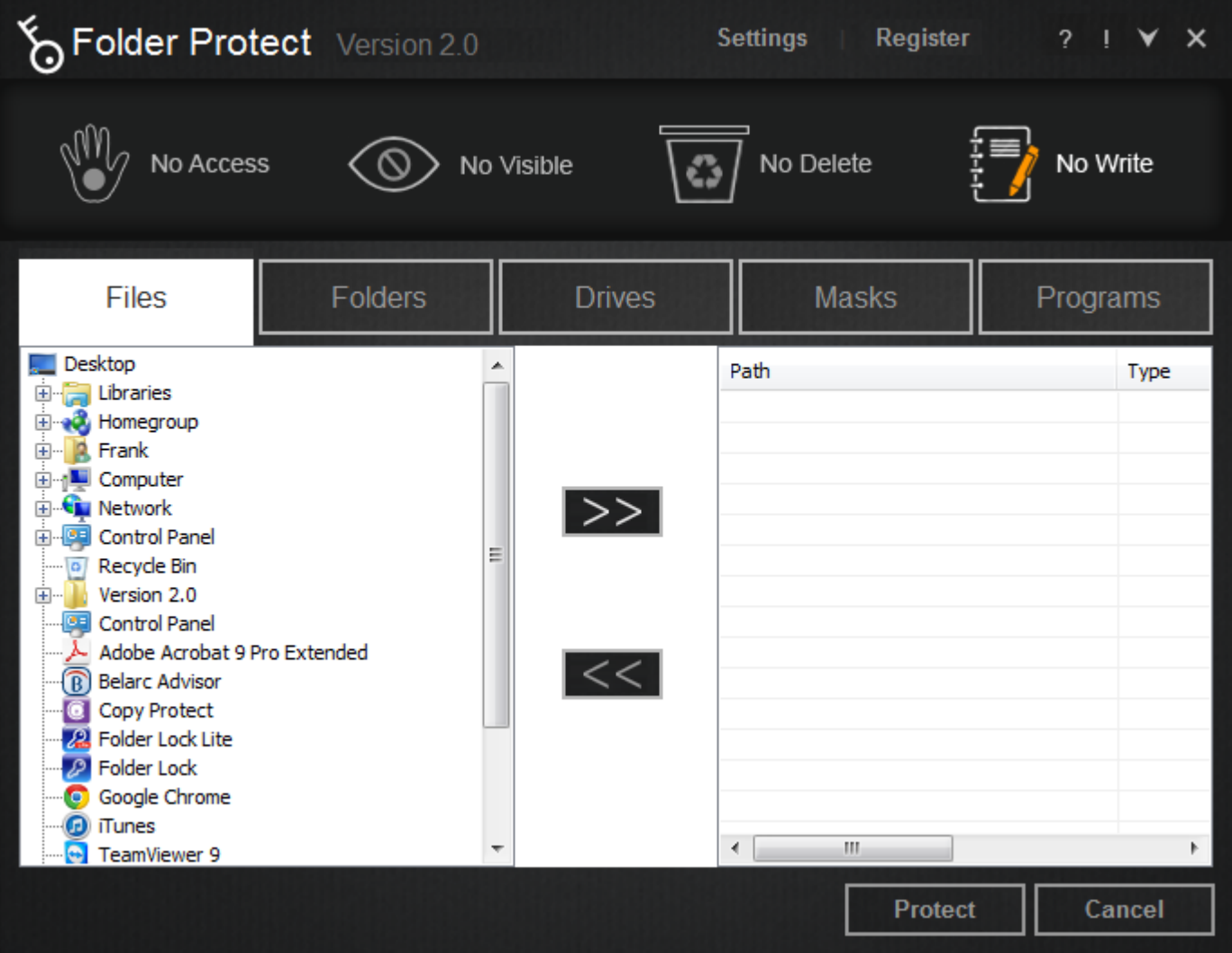

• Select 'No Write' from Step 1 and select what do you want to protect from Step 2 by clicking respective tab e.g. if you want to protect a file, click 'Files' tab.

• When you click 'Files' tab, Folder Protect shows you a folder tree containing all the files and folders so that you can choose which file or folder you want to protect.

• Select files and add them to your locking list by using 'Add' button. Drag and drop is also supported.

• When you're done with the selection, click 'Protect'.

• Once you click 'Protect' you'll be able to see a list of your protected items, from where you can easily manage your protected items.

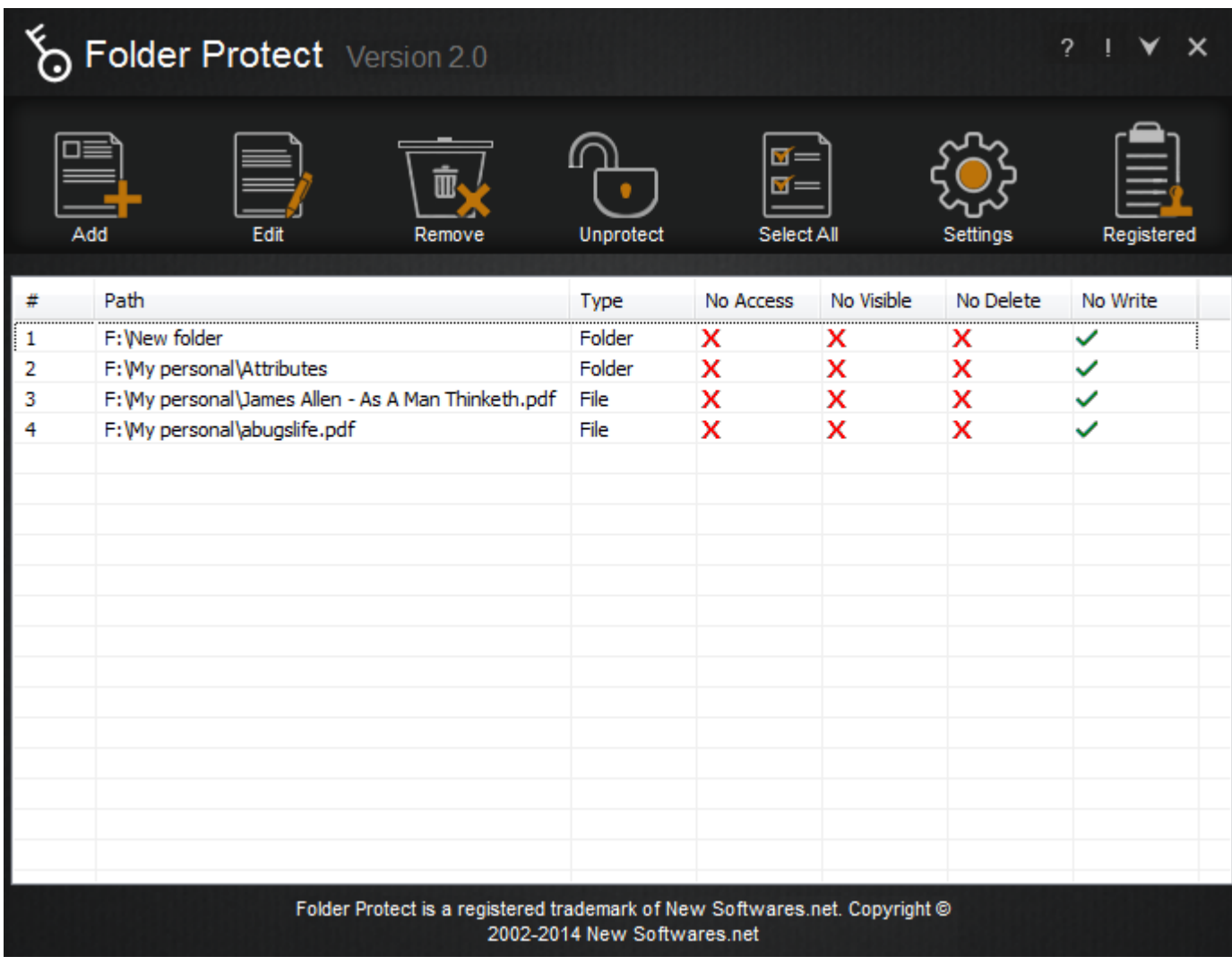

You can also protect your folders, drives, installed programs and all popular extensions in the same way and make them inaccessible.

**See Also:** Can I run Folder Protect in safe mode? Does Folder Protect support 64-bit operating system? I don't want others to know that I use Folder Protect, can I do that? What is stealth mode?

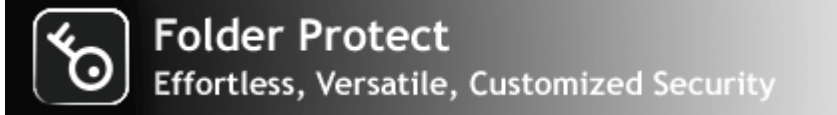

# **How to prevent deletion of files?**

In today's technologically shrewd world, information is precious as people are making fortune advertising and selling nothing but information. Business information and records are protected sometimes better than military ones, e.g. if you share your computer with other people, your files can be made readily available to those people and they can modify or delete them. In such a scenario, you want a security tool that lets your files and other valuable data accessible to other users yet keep them protected from deletion.

**Folder Protect** is a unique concept in data security offering **'Data in Use' protection** for your files, folders, drives, programs and system-wide extensions (masks) like avi, gif, jpeg, bmp, mp3, wmv, mpeg, doc and many more. The program offers customized security so that you can set different access levels and types of security for your files.

Folder Protect's **prevent deletion** feature is helpful for those who left their PCs without locking them. It **prevents file deletion** by your kids, neighbors or colleagues. Imagine, you can prevent deletion of your favorite family photos, your valuable creative artwork, important business documents, songs collection and much more with just a single click.

**Prevent deletion** of your important files and folders by following these simple steps:

• Download Folder Protect and install it on your computer.

• Run the program. Set and confirm a password. Make sure to set a strong password which is easy to remember but hard to guess.

• When you click 'OK' Folder Protect's Wizard screen will appear showing you two steps:

Step 1: How to protect? Step 2: What to protect?

• Both of these steps are self-explanatory. **How to protect** step asks you how do you wish to protect your files and folders, and it gives you four different methods of protection you can choose according to your need and feasibility. You can select No Access, No Visible, No Delete or No Write to make your data completely inaccessible, hidden, delete-proof or write-proof respectively. **What to protect** step allows you to protect files, folders, drives, masks or programs.

• Select 'No Delete' from Step 1 and select what do you want to protect from Step 2 by clicking respective tab e.g. if you want to protect a file, click 'Files' tab.

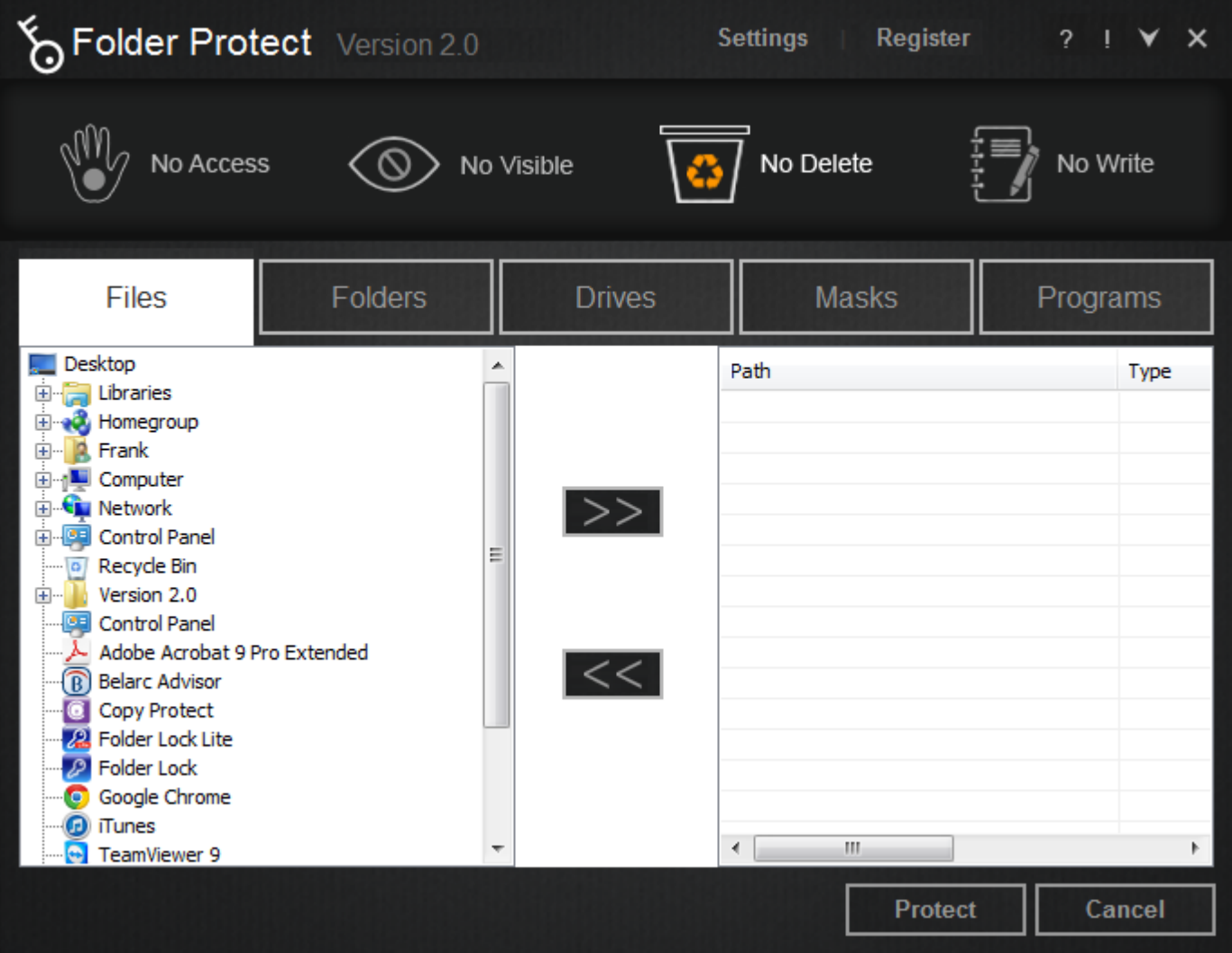

• When you click 'Files' tab, Folder Protect shows you a folder tree containing all the files and folders so that you can choose which file or folder you want to protect.

• Select files and add them to your locking list by using 'Add' button. Drag and drop is also supported.

• When you're done with the selection, click 'Protect'.

• Once you click 'Protect' you'll be able to see a list of your protected items, from where you can easily manage your protected items.

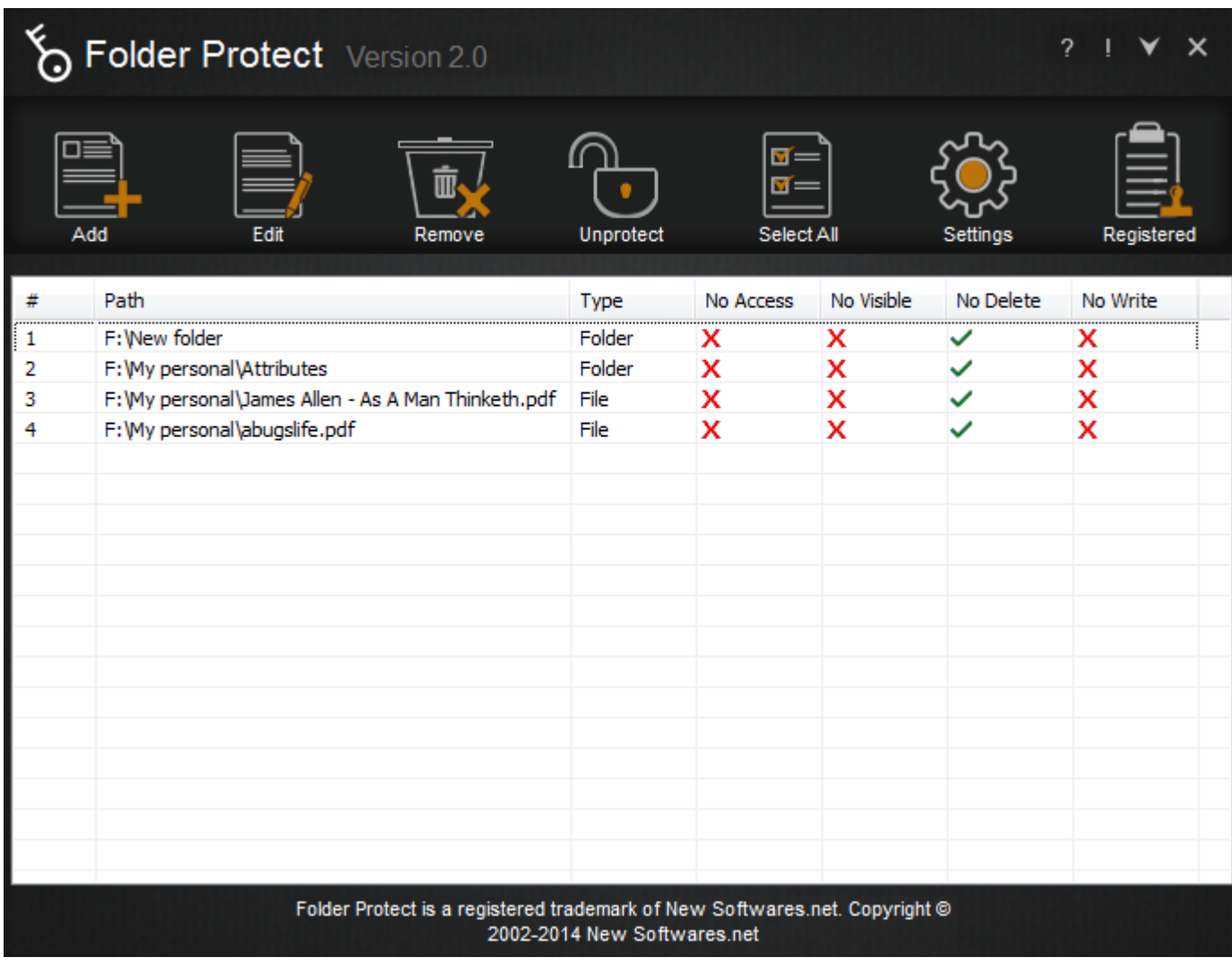

You can also protect your folders and all popular extensions in the same way and make them delete proof.

**See Also:**

Can I select more than one protection flags for my files? Is there any way to protect my files in such a way that they remain accessible but delete-proof? Can I change the protection flag after the files have been added? How to protect drives with Folder Protect?

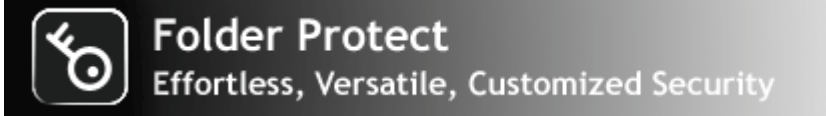

# **How to protect drives with Folder Protect?**

**Folder Protect** is a unique addition in the world of security products because it brings a totally new but valuable conception of **'Data in Use' Protection** i.e. data remain in working condition but completely protected from renaming or getting deleted or amended. It offers you customized security so that you choose how do you wish to protect your data and what access rights you want to assign to a particular file or folder.

With **Folder Protect** installed on your computer, you can very easily protect your files from unauthorized access by making them absolutely inaccessible; hidden, delete-proof and/or writeprotected. You can protect all your files, folders, drives, partitions, disks, installed programs and even system-wide extension types (masks), for instance; avi, gif, jpeg, bmp, mp3, wmv, mpeg, doc and many more.

Mostly files and folders are password protected, but how great it would be if you can **protect drives** that contain numbers of files and folders rather than protecting individual file? Imagine you can protect all your important files, family photos, videos, office documents, tax records, banking information, etc with just a single mouse click.

Lock and **password protect drives** with Folder Protect and make them inaccessible so that no one can view, check, edit, copy, move or delete your data. Follow these easy and self explanatory steps to **lock drives** with Folder Protect:

• Download Folder Protect and install it on your computer.

• Run the program to set and confirm a password. Make sure to set a strong password which is easy to remember but hard to guess.

• When you click 'OK' Folder Protect's Wizard screen will appear showing you two steps:

Step 1: How to protect? Step 2: What to protect?

• Both of these steps are self-explanatory. **How to protect** step asks you how do you wish to protect your files and folders, and it gives you four different methods of protection you can choose according to your need and feasibility. You can select No Access, No Visible, No Delete or No Write to make your data completely inaccessible, hidden, delete proof or write proof respectively. **What to protect** step allows you to protect files, folders, drives, masks or programs.

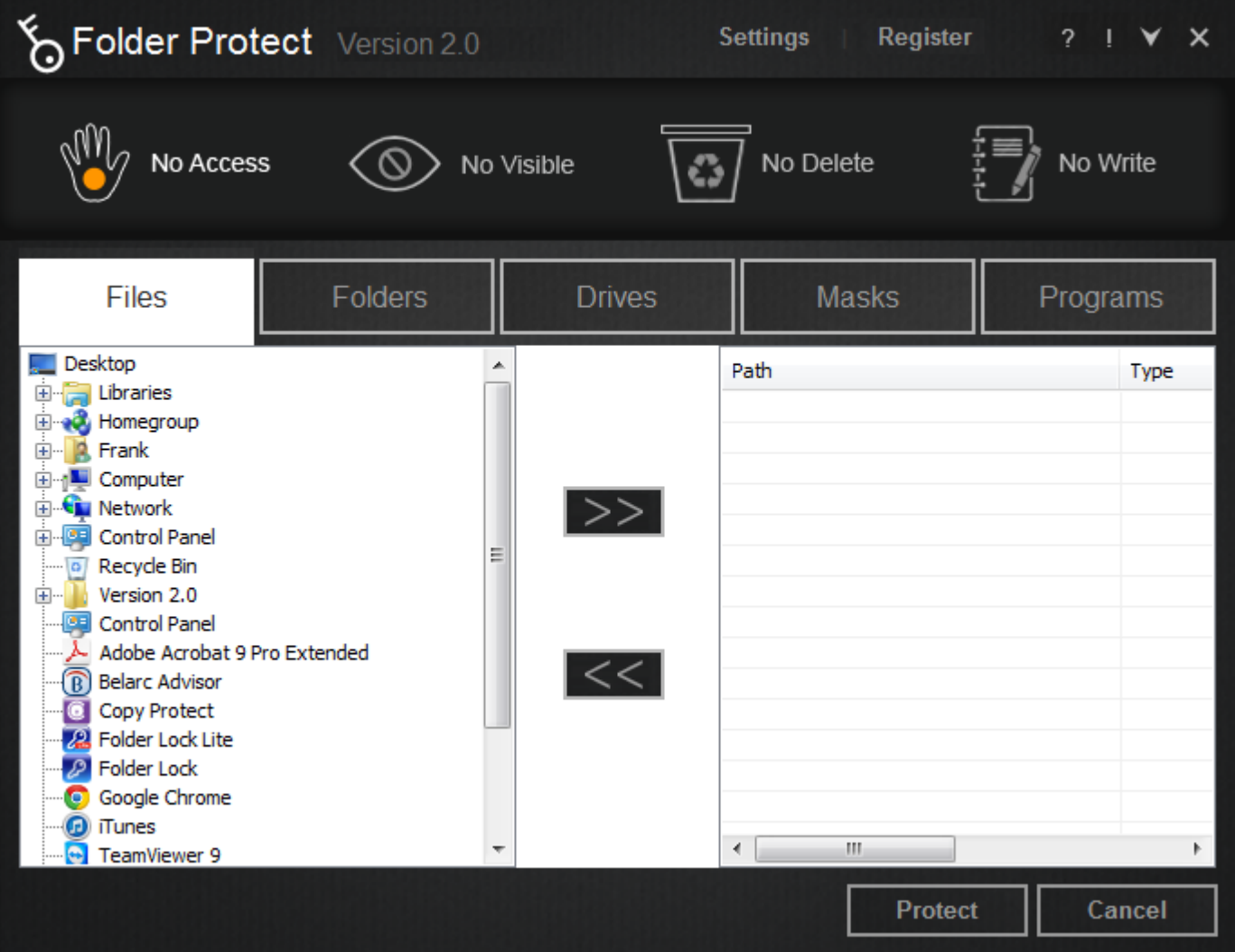

• To **protect drives** with Folder Protect, you need to apply 'No Access' protection level, which is selected by default.

• Click 'Drives' tab and Folder Protect will show you a drive tree containing all the drives so that you can choose which drive you want to protect.

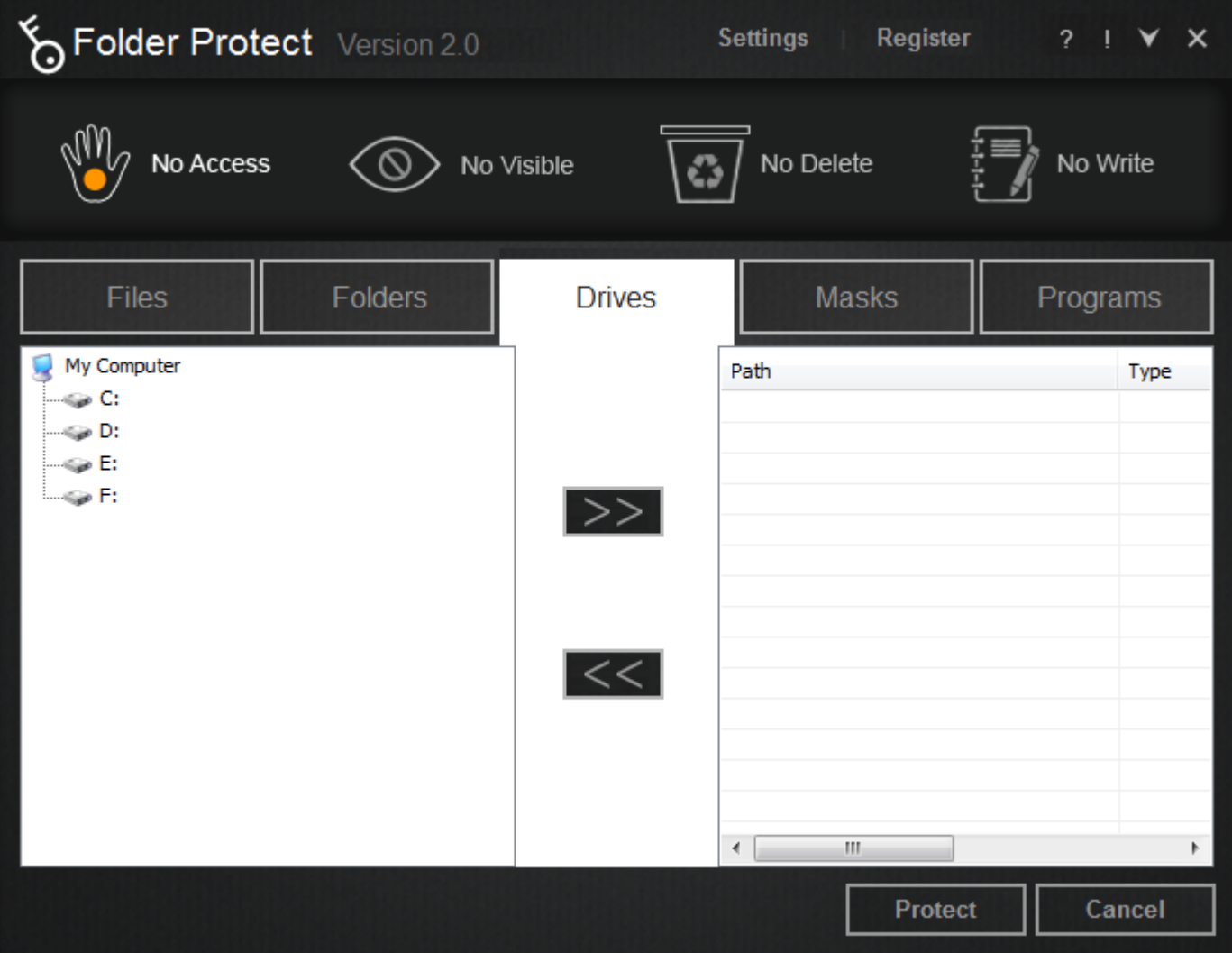

• Select drives and add them to your locking list by using 'Add' button. Drag and drop is also supported.

• When you're done with the selection, click 'Protect'.

• Once you click 'Protect' you'll be able to see a list of your protected items, from where you can easily manage your protected items.

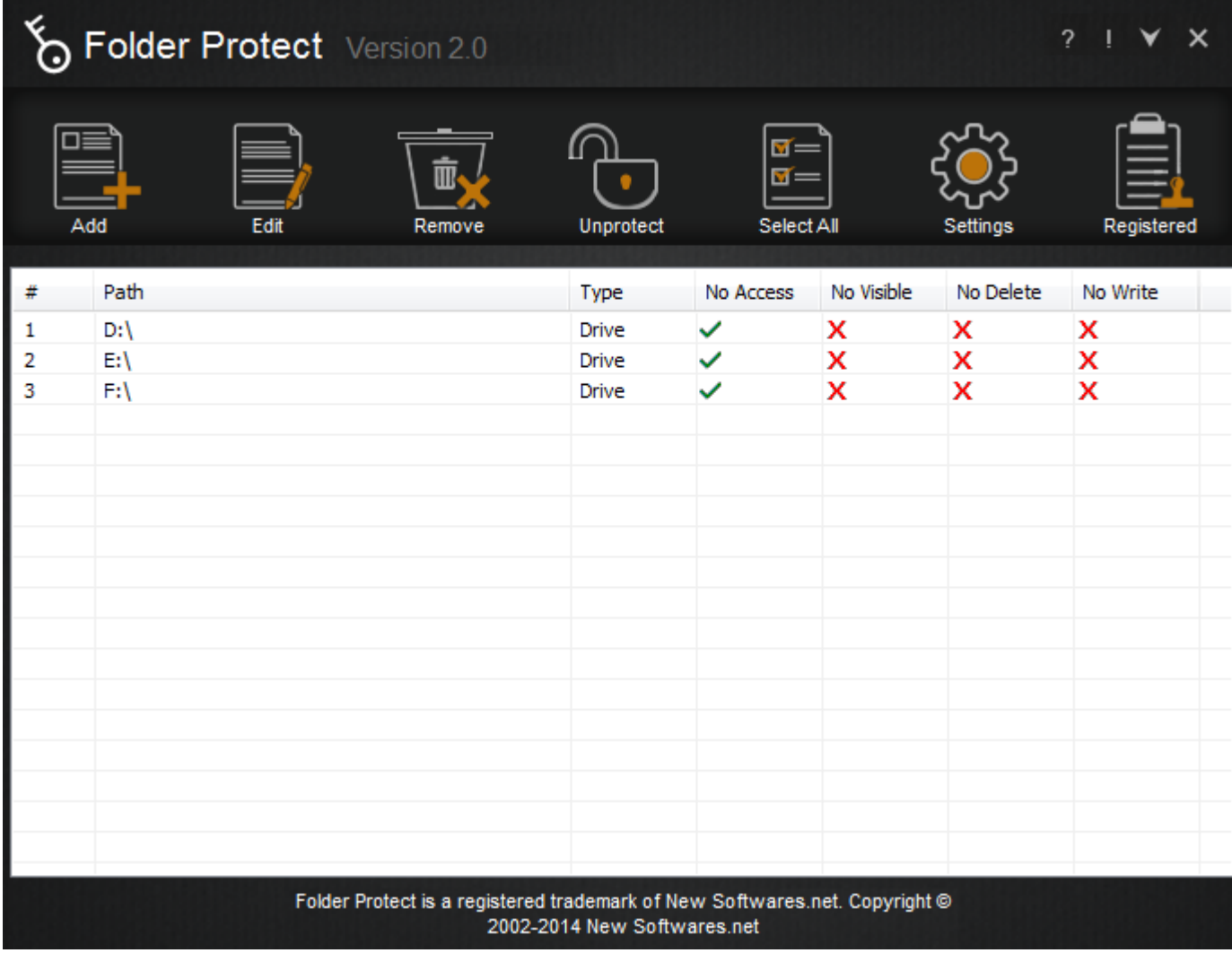

**See Also:** How to change the password? How to uninstall the program? How to prevent renaming of my files? Can I protect any files of all formats and sizes?

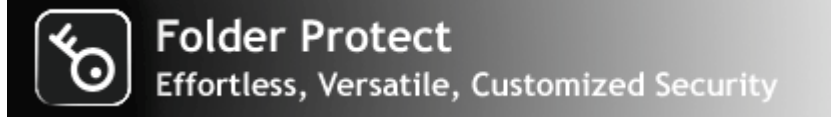

# **How to protect masks with Folder Protect?**

Computers are now become a storing machine; we all store variety of data on our computers like family photos, personal videos, popular songs and movies, business records, bank statements and much more. All these information are saved in a pre-defined file format like avi, gif, jpeg, bmp, mp3, wmv, mpeg or doc. Suppose if you can protect all files with a particular format at once e.g. documents saved in \*.doc format; photos saved in \*.jpeg or movies saved in \*.avi format. Imagine how much time you can save by protecting all files of a same format with just a single mouse click.

**Folder Protect** is a unique product that offers **'Data in Use' protection** for system-wide extension types so that you can easily protect all files of a particular format. It removes the hassle of protecting each and every file individually. With Folder Protect, you can protect your data that you have saved in avi, gif, jpeg, bmp, mp3, wmv, mpeg or doc format.

Protect your desired format of file with Folder Protect by following these steps:

• Download Folder Protect and install it on your computer.

• Run the program to set and confirm a password. Make sure to set a strong password which is easy to remember but hard to guess.

• When you click 'OK' Folder Protect's Wizard screen will appear showing you two steps:

Step 1: How to protect? Step 2: What to protect?

• Both of these steps are self-explanatory. **How to protect** step asks you how do you wish to protect your files and folders, and it gives you four different methods of protection you can choose according to your need and feasibility. You can select No Access, No Visible, No Delete or No Write to make your data completely inaccessible, hidden, delete proof or write proof respectively. **What to protect** step allows you to protect files, folders, drives, masks or programs.

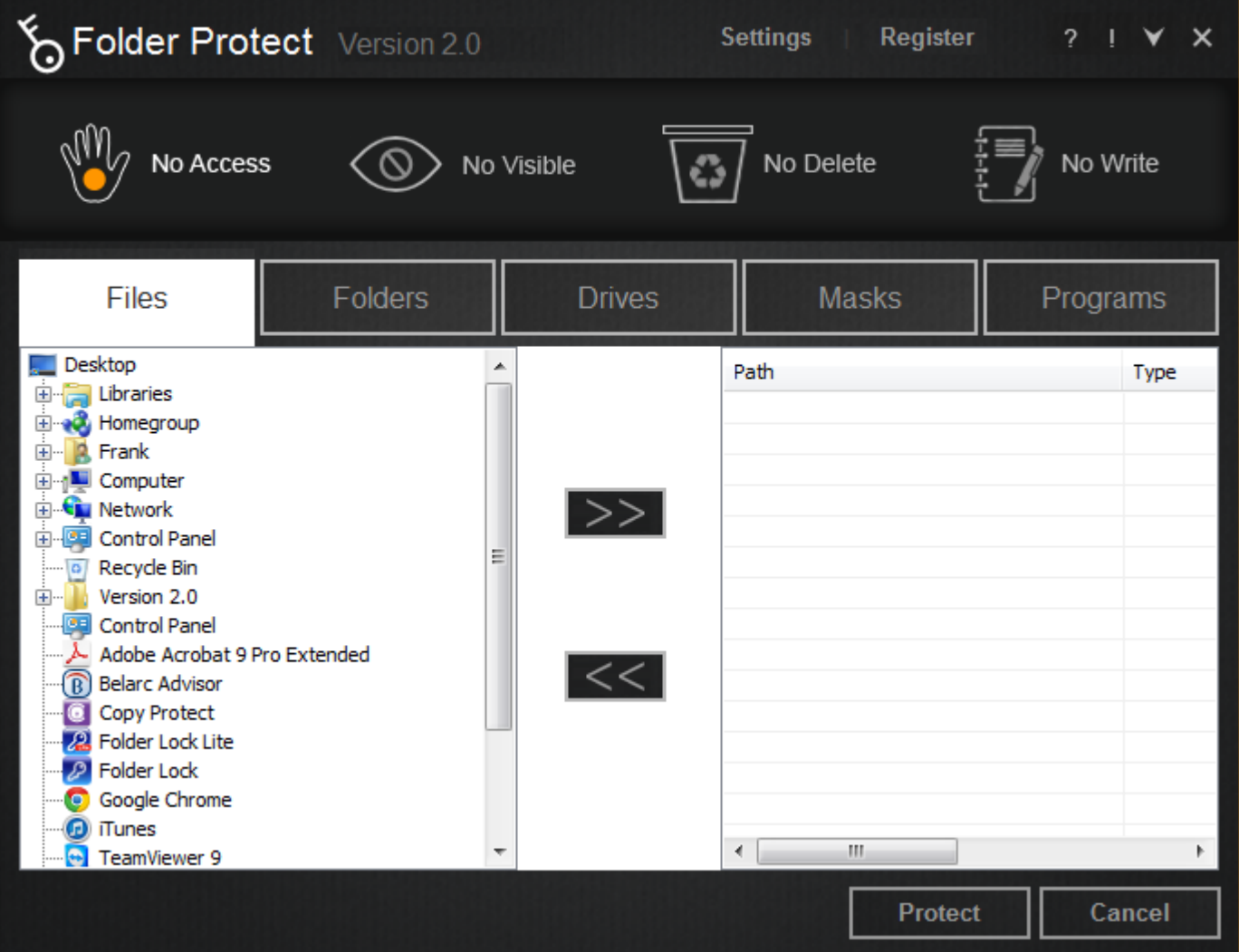

• Select the protection type that you want to apply on your files and folders.

• Click 'Masks' tab and Folder Protect will show you a list of system-wide extension types so that you can choose which format you want to protect.

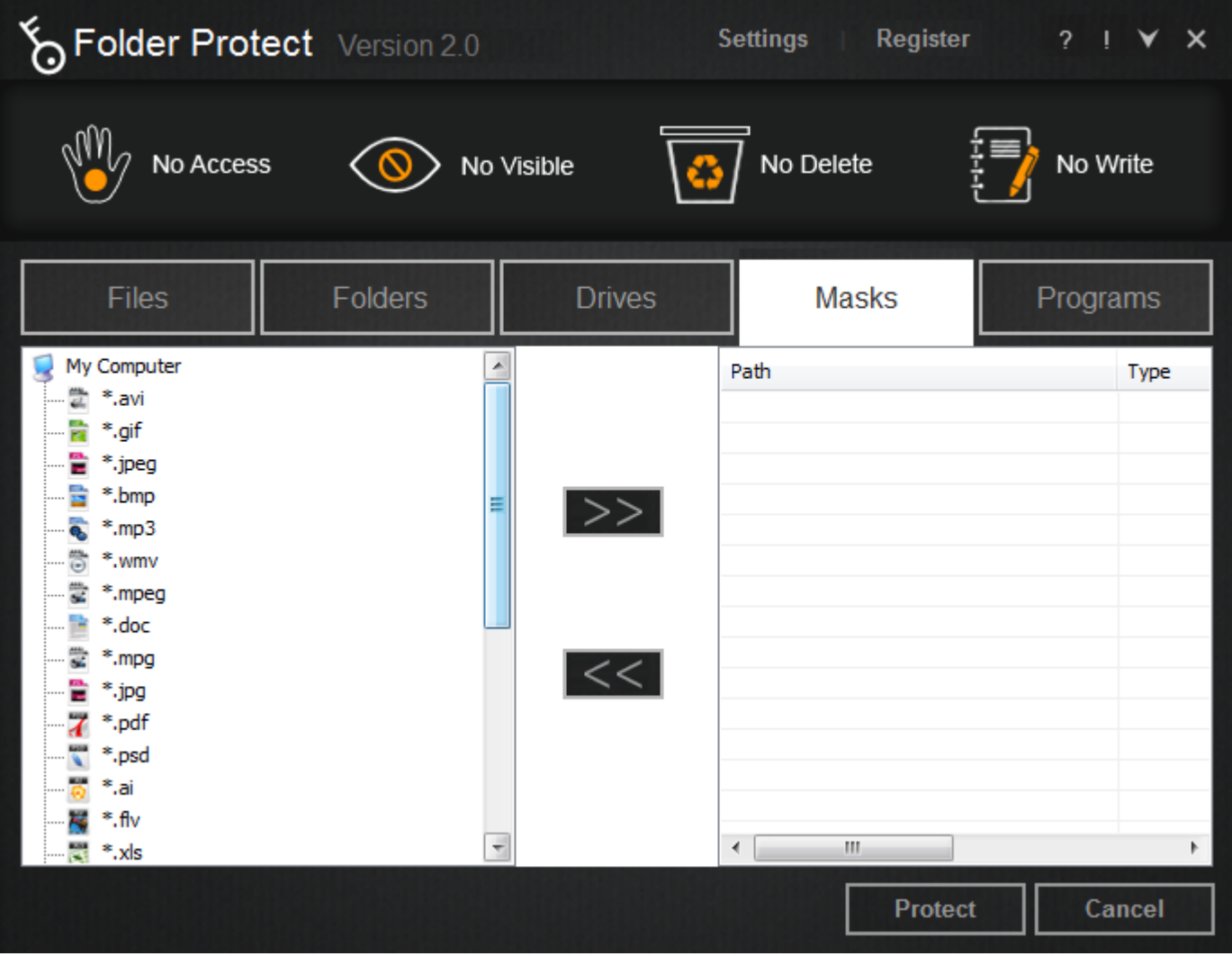

• Select extension and add them to your locking list by using 'Add' button. When you add any extension to your locking list, Folder Protect asks you to specify the path where you want to lock that extension.

• Specify the path and click 'OK'

• When you're done with the selection, click 'Protect'.

• Once you click 'Protect' you'll be able to see a list of your protected items, from where you can easily manage your protected items.

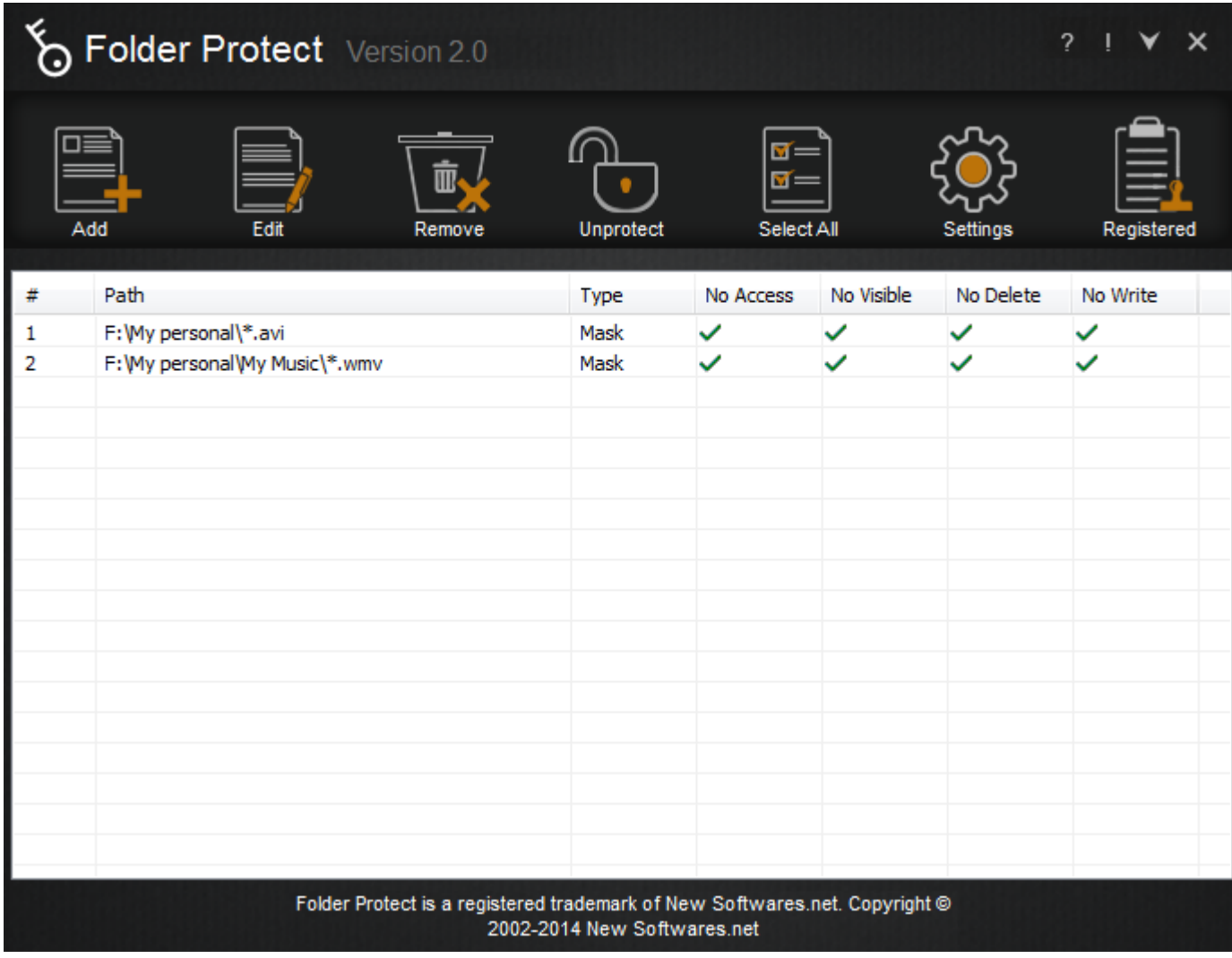

**See Also:** How can I protect data from unauthorized access? Can I change the protection flag after the files have been added? What is stealth mode?

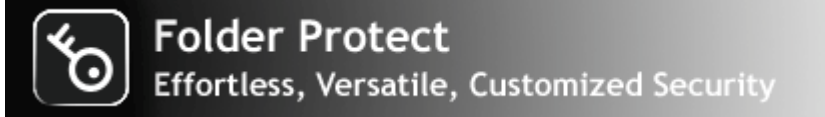

# **How to protect programs with Folder Protect?**

Password protecting programs and other applications is an important issue particularly if other users like your family members, friends, colleagues, etc have access to your compute system. This is a real life scenario that can be seen in families, dorms and even in businesses. You can **password protect programs** and applications if you don't want anyone to use them without your permission (password).

**Folder Protect** is an easy to use and comprehensible security application that protects your files, folders, drives and installed programs on your computer. It is designed in such a way that it fulfills your everyday requirement. It gives you full freedom to customize levels of security and access rights for your protected items. Its protection works even in safe mode ensuring maximum protection of your data.

You cannot only **deny access** to your protected items, but can also make them invisible, write protected as well as prevent deletion depending up on your customized settings. You can **block access** to your favorite programs and software by protecting them with Folder Protect.

Installing Folder Protect on your computer and using it to protect your desired program is a piece of cake. Just follow these steps:

• Download Folder Protect and install it on your computer.

• Run the program to set and confirm a password. Make sure to set a strong password which is easy to remember but hard to guess.

• When you click 'OK' Folder Protect's Wizard screen will appear showing you two steps:

Step 1: How to protect? Step 2: What to protect?

• Both of these steps are self-explanatory. **How to protect** step asks you how do you wish to protect your files and folders, and it gives you four different methods of protection you can choose according to your need and feasibility. You can select No Access, No Visible, No Delete or No Write to make your data completely inaccessible, hidden, delete proof or write proof respectively. **What to protect** step allows you to protect files, folders, drives, masks or programs.

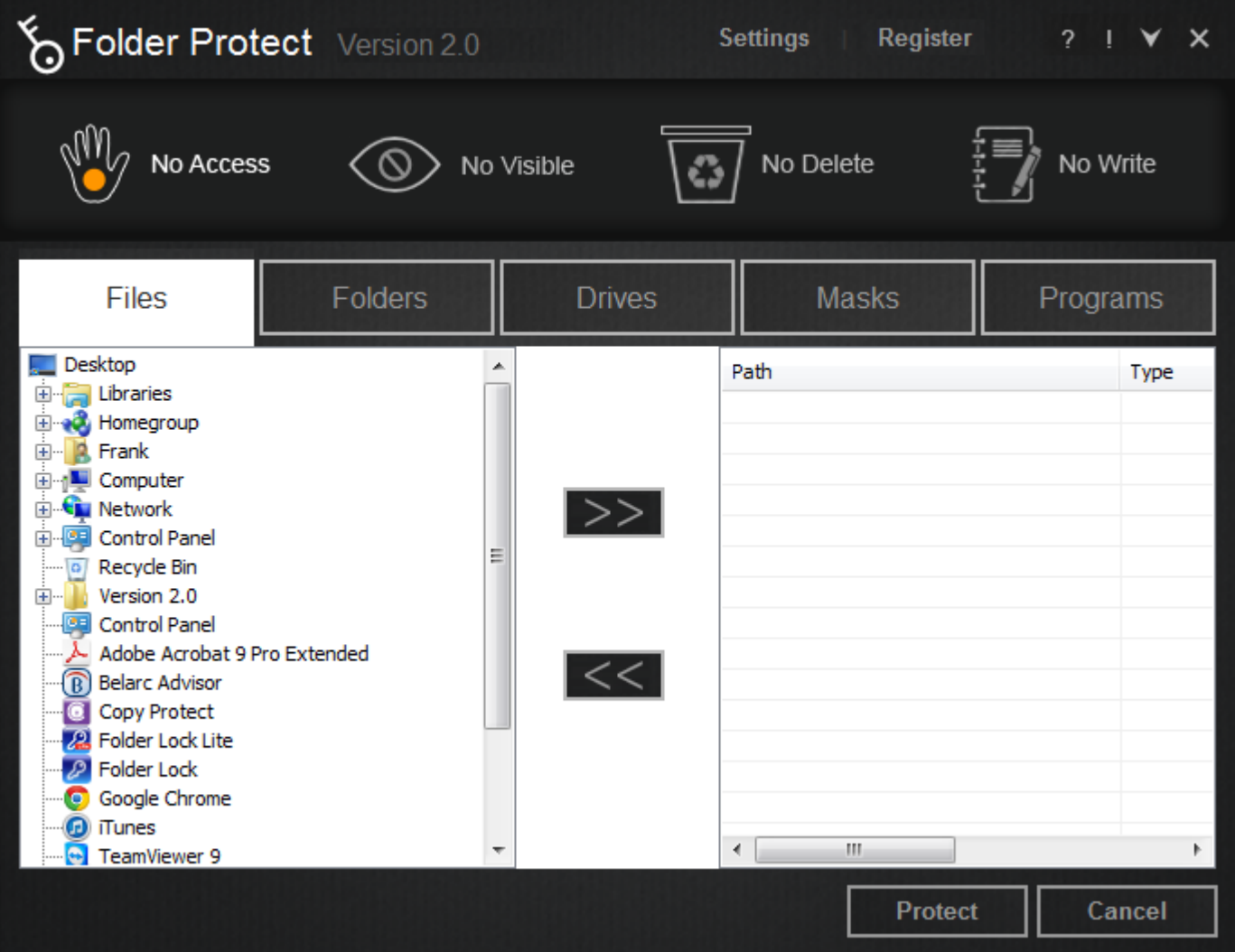

• To **protect programs** with Folder Protect, you need to apply 'No Access' protection level, which is selected by default.

• Click 'Programs' tab and Folder Protect will show you a list of all programs installed on your computer so that you can choose which drive you want to protect.

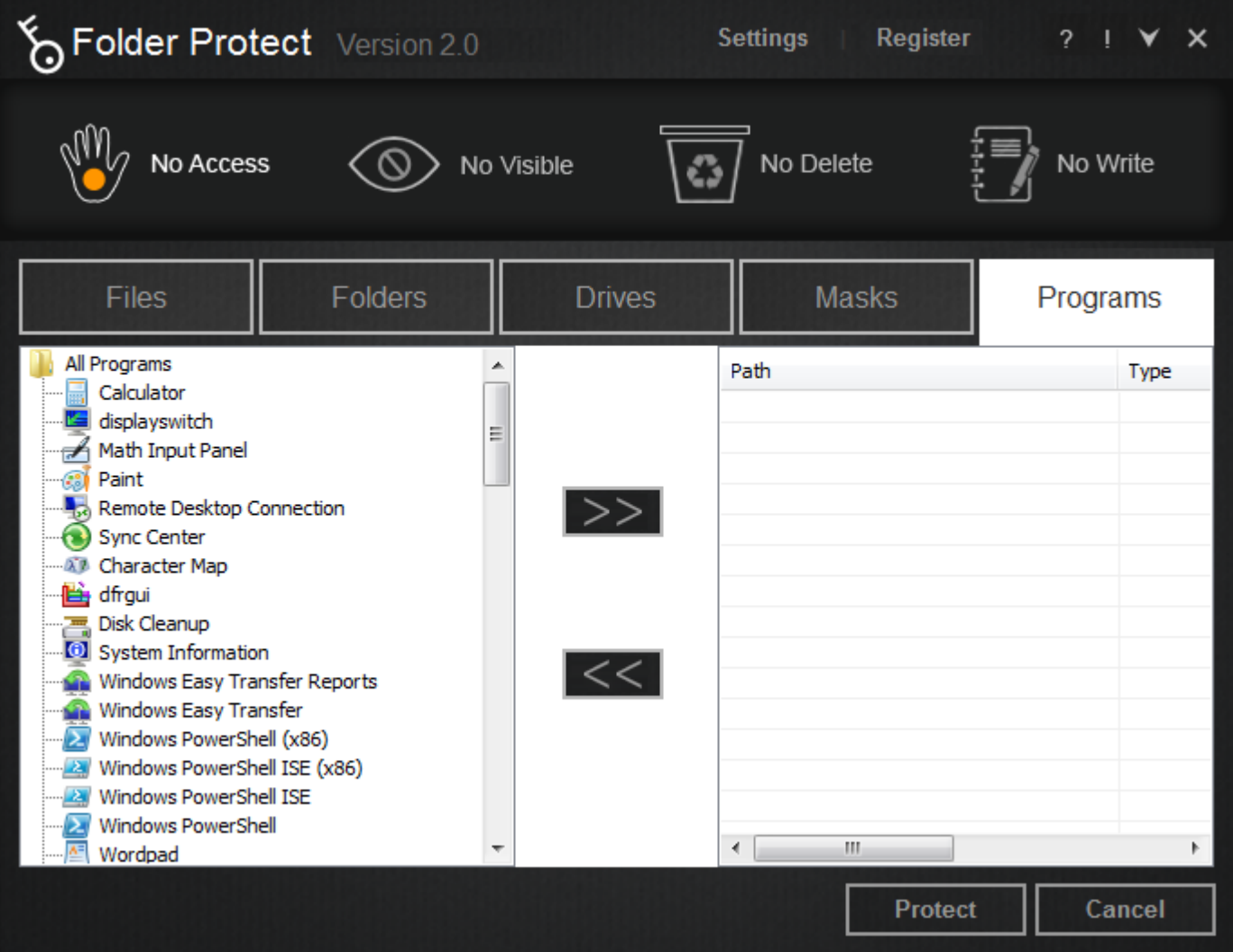

• Select drives and add them to your locking list by using 'Add' button. Drag and drop is also supported.

• When you're done with the selection, click 'Protect'.

• Once you click 'Protect' you'll be able to see a list of your protected items, from where you can easily manage your protected items.

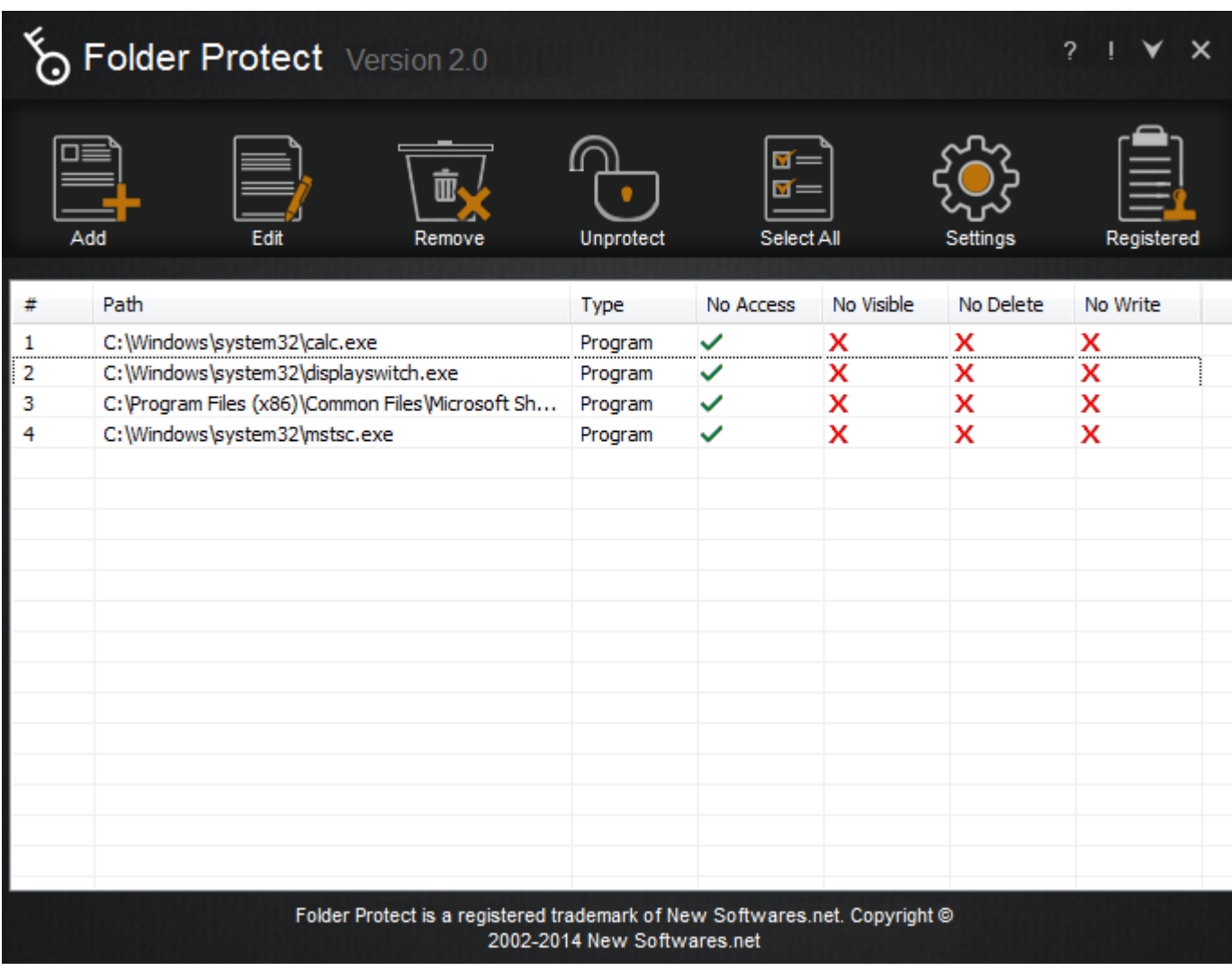

**See Also:**

Can I change the protection flag after the files have been added? How to protect drives with Folder Protect? Can I also protect installed programs with Folder Protect? Will my data remain protected when someone boots my PC in safe mode?

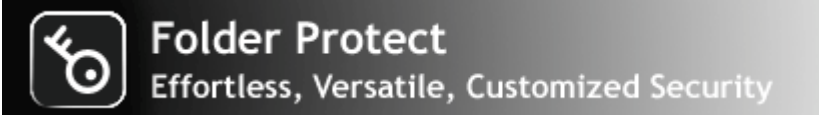

# **Settings:**

Folder Protect offers six different settings and options accessible using the 'Settings' button on the Main Screen of the program.

# **General**

When you click 'Settings', you'll see 'General' tab is selected by default. It has three options:

- Stealth Mode
- Uninstall
- Master Key

### **Stealth Mode**

By enabling stealth mode, you can hide all the traces of Folder Protect from your computer, shortcut icons from Desktop, Start menu, quick launch and Add/Remove programs and even from the program files/ install location. To enable stealth mode, run Folder Protect by entering correct password. Go to 'Settings' and activate stealth mode by checking 'ON' button and specify your hotkey.

Pressing CTRL+ALT+Shift+'YourKey' will launch Folder Protect anytime you want. You can choose any key from 0 to 9 or from A to Z as 'YourKey' in the example above.

Note: The only way to access Folder Protect after enabling stealth mode is by using hotkey salute. If you don't know how to use hotkey, refrain from using this option.

#### **Uninstall**

To prevent a possible breach of data, Folder Protect can only be uninstalled after entering the correct password to access the Settings > General > Uninstall option. The program can't be uninstalled directly without entering the password. This is done to protect the program from being uninstalled by malicious users. Do not try to delete the program manually.

Note: Uninstalling would also unprotect all your protected files, folders, drives, masks and programs.

#### **Master Key**

You can enable / disable the Master Key to allow your serial number that you get after registration, to be used as your password. This is useful in case you forget your password. If however you are paranoid, feel free to disable this feature.

### **Protection**

'Protection' tab has the following two options:

- Safe Mode Protection
- Auto Protection

### **Safe Mode Protection**

Here you can activate / deactivate Safe Mode Protection. Safe Mode protection means that your data remains protected even if a malicious user boots your computer using a CD or pressing the F8 key to run your PC in Windows Safe Mode. To activate Safe mode protection go to 'Settings' > 'Protection' > select 'ON' button.

Note: This feature is available for the registered users only.

### **Auto Protect**

Auto Protect setting lets you set an idle time so that Folder Protect protects your data automatically after idle time. This feature is useful for those who have a bad habit of getting away from their PC without remembering to log off.

To activate Auto Protection, run the program, enter password and click 'Settings > Protection' tab. Activate the 'Auto Protection' by checking the 'Activate' box and set the idle time you find suitable, so that Folder Protect protects your files and folders after that time and when you're back, the protection is gone so that you can begin to work on your files without fretting too much and without the need to unprotect your files individually. Click 'OK' to finish.

### **Password**

'Password' tab has the following two options:

- Accessibility
- Change Password

### **Accessibility**

Accessibility feature lets you to choose what to do when a protected item is accessed. You can choose either to show the ordinary Windows Access Denied message or a Password Prompt where you can enter the password to unprotect the item without starting the application. If you choose 'Deny Access', Windows will show an access denied message whenever your protected item is accessed. If you choose for a password prompt, Windows will ask for the correct password to let you access your protected item.

### **Change Password**

This option lets you change your current password. Run Folder Protect program and enter the correct password and Folder Protect's main screen will appear. Click 'Settings' and then click 'Password' tab. Now enter your current password and then set and confirm new password. Click 'OK' to finish.

**See Also:** Can I change the protection flag after the files have been added? How to protect drives with Folder Protect? Can I also protect installed programs with Folder Protect? Will my data remain protected when someone boots my PC in safe mode? Can I run Folder Protect in safe mode? Does Folder Protect support 64-bit operating system? I don't want others to know that I use Folder Protect, can I do that? What is stealth mode?

# **How to Buy?**

**1. Registering Folder Protect:**

To use the full version of Folder Protect without limitations or expiry, you must purchase a license. To purchase a license, click 'Register' button in the program and then click 'Buy Online' button. This will take you to our SSL secure order site where you can order online.

**2. Entering Registration Details:**

Once you've successfully purchased Folder Protect, you'll receive an automated email within a few seconds containing your registration details. Click the 'Register' button and enter the Serial Number and Registration Key provided to you in the order email and click 'Register'. Once you've done that, you've activated the fully functional version.

**Payment Methods:**

We accept Credit Cards, Paypal, Phone, FAX, Bank / Wire Transfer, Check / Money Order and orders through Invoice. Visit our website for more details.

**Credit Cards Accepted:**

We accept most Credit Cards. We accept VISA, Master Card, American Express, Discover, Visa Check Card, Euro Card and Master Money.

**See Also:** What's the most convenient and recommended method to order? Can I order online using my Credit Card or Paypal? Do you have any discounts for multiple licenses? How many licenses must a single-user buy for multiple computers? Can I buy an academic license? Or a site license?

# **Why Full Version?**

**Registered Users will get :**

Registered users will get:

- A Full version to download that does not have any trial limit.
- $\blacksquare$  No trial reminders, no functionality limits.
- Life-time priority customer supports
- **M** Free Upgrades to all 1.x versions of Folder Protect.
- $\blacksquare$  Ability to protect unlimited data for unlimited period of time.
- **Ensures complete privacy leaving no future headache.**
- **M** Feature requests will be welcome.
- No hidden or subscription charges at all.
- **M** Total peace of mind from security leaks and breach of privacy.
- A personal Thank you message from the developers of the product.

We at New Softwares.net thank you for your support that will surely help us in making Folder Protect better for you. And since all 1.x upgrades are free, you will be notified of upgrades as soon as they are available. You deserve the Best!

# **See Also:**

Is Folder Protect free or Shareware? How can I use this program after the trial period? Can I buy the program without first trying the evaluation version? How can I suggest a new feature for the future releases? What are the benefits of registering? Can I order online using my Credit Card or Paypal? Which Credit Cards do you accept?

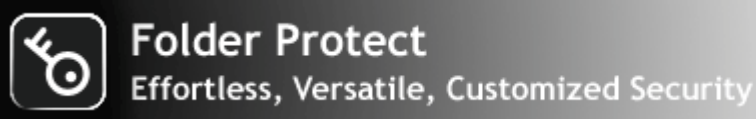

# **Why Multiple Licenses?**

To use Folder Protect on more than one computer, you need to purchase multiple licenses.

Using a single user license for multiple computers is an illegal activity and if you do so, you will violate our license agreement.

**Each registered user will be able to upgrade to latest versions, which is not possible with single** license.

 $\blacksquare$  Each multiple licensed user will get priority customer support.

 $\blacksquare$  Multiple licenses come with huge discounts, starting with a 15% discount for two users.

**M** Further discounts are available for site and academic licenses for multiple user licenses.

### **See Also:**

Why to buy multiple licenses for multiple computers? How many licenses must a single-user buy for multiple computers? How can I use this program after the trial period? Can I buy the program without first trying the evaluation version? How can I suggest a new feature for the future releases? Can I order online using my Credit Card or Paypal? Which Credit Cards do you accept?

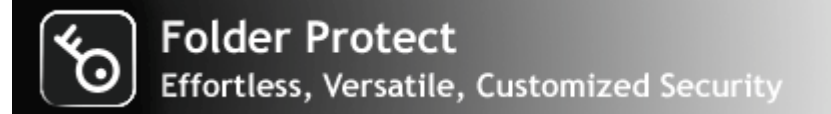

# **System Requirements :**

**Compatibility:**

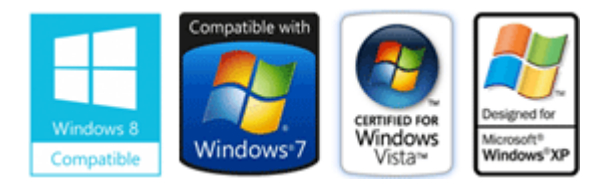

**Platform Compatibility:**

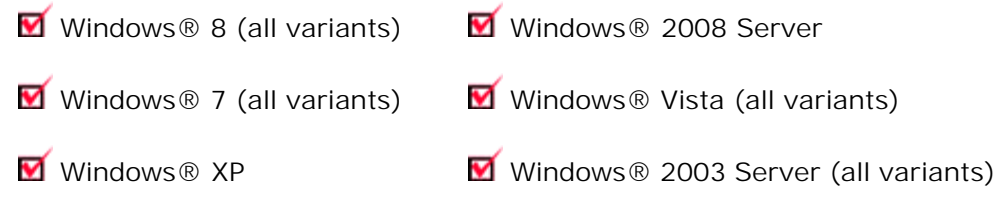

**File System Compatibility:**

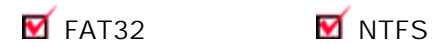

**Recommended System :**

Pentium III or higher running Windows 8 / Windows 7/ Windows Vista / Windows XP / Server 2008 / Server 2003 256 MB Ram or higher. 8 MB of hard disk space only. 1024x768 screen resolution (looks great!). 16-bit or higher Color Quality. Sound Card for sounds.

**Minimum Requirements:**

Atleast Pentium II running Windows 8 / Windows 7/ Windows Vista / Windows XP / Server 2008 / Server 2003. 32 MB Ram atleast. 8 MB of hard disk space atleast. 480x640 screen resolution atleast. 256 Color Quality atleast.

**See Also:** How to uninstall the program? Are there any bugs in the software? How do I report a bug?

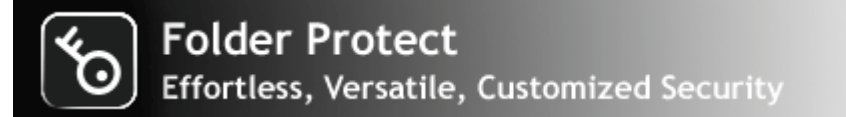

# **End User License Agreement:**

### **Folder Protect® - © Copyright 2002 - 2014 - New Softwares.net**

This license agreement ('License') is a legal agreement between you (either an individual or single entity) and New Softwares.net. By installing, copying or otherwise using any of our Products, you agree to be bound by the terms of this License. If you do not agree to the terms of this License promptly return the unused software to the place from where you obtained it for a full refund.

### **1. EVALUATION PERIOD:**

You may use a Shareware Copy of the Product for the evaluation, in order to determine whether the Product meets your needs before purchasing it. Once the evaluation period ends, you agree to either purchase a Registered Copy of the Product, or to stop using it.

### **2. USE OF THE PRODUCT:**

While you are evaluating the Product, you must NOT (a) defeat, or try to defeat, messages in the Product which encourage users to register; (b) modify or prepare derivative works of the Product; (c) reverse engineer, decompile or disassemble the Product; (d) modify any file that come with the Product.

#### **3. CHECKING REGISTERED STATUS:**

You can determine whether this is a registered copy of the software or not by clicking the 'About' button in the software. If you find it written 'Unregistered', it means that the user is evaluating the product. Otherwise if you see 'Registered', it means that the user is running a registered version of the software.

#### **4. DISTRIBUTING SHAREWARE COPIES:**

You may make copies of your unregistered Shareware Copy of the Product for distribution in CD/DVD or by other means, however you may not sell Shareware Copies of the Product for a profit. If you are a New Softwares.net reseller or an affiliate, you have exclusive rights to sell the products in legal manner. People other than resellers and affiliates cannot distribute full versions, registration key, serial no., such a distribution will be considered Illegal and will be prosecuted to the maximum extent under the law. You CANNOT:

(a) distribute registered versions of Product if you're not a New Softwares.net affiliate or a reseller

(b) ship incomplete versions of the Product

(c) defeat or try to defeat, messages in the Product which encourage users to register their software or actively discourage user registration in any way.

### **5. TRADEMARKS, COPYRIGHTS AND PATENTS:**

Folder Protect® is a registered trademark. Skin, source code and images are all copyrighted©.

Caution: Please note that we take all kinds of infringements very seriously. Other product and company names in this document may be the trademarks of their respective owners and are hereby acknowledged.

#### **6. WARNING:**

This product is protected by copyright laws and international treaties. Unauthorized reproduction or distribution of this program, or any portion of it, may result in severe civil and criminal penalties, and will be prosecuted to the maximum extent possible under the law.

#### **7. LEGAL DISCLAIMER:**

NEW SOFTWARES.NET MAKES NO WARRANTY OR REPRESENTATION, EITHER EXPRESS OR IMPLIED, WITH RESPECT TO THE PRODUCT, INCLUDING ITS QUALITY, PERFORMANCE, MERCHANTABILITY, OR FITNESS FOR A PARTICULAR PURPOSE. IN NO EVENT WILL NEW SOFTWARES.NET BE LIABLE FOR DIRECT, INDIRECT, SPECIAL, INCIDENTAL, OR CONSEQUENTIAL DAMAGES ARISING OUT OF THE USE OR INABILITY TO USE THE PRODUCT OR DOCUMENTATION, EVEN IF ADVISED OR THE POSSIBILITY OF SUCH DAMAGES.